# The XENIX® System V Operating System

**Release Notes** 

Version 2.3.2

The Santa Cruz Operation, Inc.

 $\label{eq:2.1} \frac{1}{\sqrt{2\pi}}\left(\frac{1}{\sqrt{2\pi}}\right)^{2/3}\left(\frac{1}{\sqrt{2\pi}}\right)^{2/3}\left(\frac{1}{\sqrt{2\pi}}\right)^{2/3}\left(\frac{1}{\sqrt{2\pi}}\right)^{2/3}.$ 

© 1984, 1985, 1986, 1987, 1988, 1989, The Santa Cruz Operation, Inc. All Rights Reserved.

No part of this publication may be reproduced, transmitted, stored in a retrieval system, nor translated into any human or computer language, in any form or by any means, electronic, mechanical, magnetic, optical, chemical, manual or otherwise, without the prior written permission of the copyright owner, The Santa Cruz Operation, Inc., 400 Encinal Street, Santa Cruz, California, 95061, USA. Copyright infringement is a serious matter under the United States and foreign Copyright Laws.

The copyrighted software that accompanies this manual is licensed to the End User only for use in strict accordance with the End Use License Agreement. which should be read carefully before commencing use of the software. Information in this document is subject to change without notice and does not represent a commitment on the part of The Santa Cruz Operation, Inc.

USE. DUPLICATION, OR DISCLOSURE BY THE UNITED STATES GOVERNMENT IS SUBJECT TO RESTRICTIONS AS SET FORTH IN SUBPARAGRAPH (c)(1) OF THE COMMERCIAL COMPUTER SOFTWARE -- RESTRICTED RIGHTS CLAUSE AT FAR 52.227-19 OR SUBPARAGRAPH (c)( 1 )(ii) OF THE RIGHTS IN TECHNICAL DATA AND COMPUTER SOFTWARE CLAUSE AT DFARS 52.227-7013. "CONTRACTOR /MANUFACTURER" IS THE SANTA CRUZ OPERATION. INC.. 400 ENCINAL STREET. SANTA CRUZ.CALIFORNIA.9506 1. U.S.A

386,387,80386, Intel 80286, and Intel 386 are trademarks of Intel Corporation. 620 and 630 are trademarks of Xerox Corporation.

ALR 386/2 and ALR 386/220 are registered trademarks of Advanced Logic Research, Inc.

AT, IBM, IBM PC XT, PC AT, Personal System/2, PS/2, and OS/2 are registered trademarks of International Business Machines Corporation.

AT&T is a trademark of American Telephone and Telegraph Information Systems.

BACKUP is a trademark of Irwin Magnetic Systems, Inc.

COMPAQ DESKPRO 286 and COMPAQ PORTABLE 286 are registered trademarks of Compaq Computer Corporation.

COMPAQ DESKPRO 386 and COMPAQ PORTABLE 386 are registered trademarks of Compaq Computer Corporation.

COREtape is a trademark of CORE International.

Counterpoint is a registered trademark of Counterpoint Corporation.

Data General is a registered trademark of Data General Corporation.

DEC is a registered trademark of Digital Equipment Corporation.

Emerald is a trademark of Emerald City, Inc.

Enable is a trademark of The Software Group.

Epson is a registered trademark of Epson Corporation.

Ethernet is a trademark of Xerox Corporation.

Excelan is a trademark of Excelan, Inc.

GRiD and GRiDCase are registered trademarks of GRiD Systems Corporation.

Hayes is a trademark of Hayes Microcomputer Products, Inc.

Hercules is a registered trademark of Hercules Computer Corporation, Inc.

Hewlett-Packard and HP are registered trademarks of Hewlett-Packard Company.

IMAGEN is a registered trademark of IMAGEN Corporation.

ITT XTRA is a trademark of ITT Corporation.

Intel is a registered trademark of Intel Corporation.

Microsoft, InPort, MS, MS-DOS, and XENIX are registered trademarks of Microsoft Corporation.

Multiport is a trademark of Arnet Corporation.

NCR is a registered trademark of NCR Corporation.

NEC is a registered trademark of Nippon Electric Company.

Olivetti is a trademark of Ing. C. Olivetti & C., S.p.A.

PC's LIMITED ATisa trademark of PC's LIMITED.

POSIX is a trademark of The Institute of Electrical and Electronics Engineers.

Priam is a registered trademark of Priam Corporation.

Q is a trademark of Qume Corporation.

QuadPort is a trademark of Quadrum.

Lyrix is a registered trademark of The Santa Cruz Operation, Inc.

SCO, SCO MultiView, and SCO Office Portfolio are trademarks of The Santa Cruz Operation, Inc.

SunOS is a trademark of Sun Microsystems, Inc.

TED is a registered trademark of Morgan Computing Company, Inc.

Tandy is a registered trademark of Tandy Corporation.

Tecmar is a trademark of Tecmar, Inc.

Texas Instruments is a registered trademark of Texas Instruments.

Toshiba is a registered trademark of of Toshiba Corporation.

UNIX is a registered trademark of AT & T.

WYSE is a registered trademark of Wyse Technology.

WYSEpc286 and WYSEpc386 are trademarks of Wyse Technology.

Wang is a registered trademark of Wang Laboratories, Inc.

Weitek is a trademark of Weitek Corporation.

X/Open is a registered trademark of X/Open Company Ltd.

XT is a registered trademark of International Business Machines Corporation.

XTRA is a trademark ofXTRA Business Systems, a division of A1catel.

Zenith is a registered trademark of Zenith Electronics Corporation.

UNISYS is a trademark of UNISYS Corporation.

uniPATH is a trademark of Pathway Designs, Inc.

Document Number: XG-I2-1 1-89-286MC/2.3.2B

# **seo XENIX System V Operating System Release Notes Release 2.3.2**

- 1. Preface 1
	- 1.1 Contents of the Distribution 2
	- 1.2 Conventions Used in These Notes 3
	- 1.3 Packages in This Set 3
	- 1.4 Software Support 4
- 2. Notes about Installing Your Software 5
	- 2.1 Using the Installation Guide  $5$
	- 2.2 Before You Start 5
	- 2.3 Memory Requirements 8
	- 2.4 Installing the BACKUP Package 8
	- 2.5 If Console Displays Es when Booting from N1 10
	- 2.6 Changes to the Installation Procedure 10
		- 2.6.1 Starting XENIX from the Boot Floppy Set 10
		- 2.6.2 Preparing the Hard Disk 12
	- 2.7 Allocating Swap Space 16
	- 2.8 Emergency Boot Floppy 16
	- 2.9 Changes to custom(ADM) 16
	- 2.10 Games Support 16
	- 2.11 ESDI Notes for Standard Architecture Machines 17

2.12 Disk Notes for Microchannel Architecture Machines 18

2.13 SCSI Notes 19

2.13.1 SCSI Notes for Standard Architecture Machines 19

2.13.2 SCSI Notes for 386 Microchannel Architecture Machines 20

3. Administering Your System 21

3.1 The System Administrator's Guide 21

- 3.1.1 The (ADM) Section 24
- 3.1.2 The (HW) Section 25
- 3.2 messages(M): System Error Messages 25
- 3.3 sysadmsh(ADM): Enhancements 25
	- 3.3.1 Limitations 25
	- 3.3.2 Environment Variables 26
- 3.4 sysadmin(ADM): Filesystem Backup Features 26<br>3.5 autoboot(ADM): Reboot TIMEOUT Feature 27
- autoboot(ADM): Reboot TIMEOUT Feature 27
- 3.6 mkuser(ADM): Enhancements 27
- 3.7 10gin(M): Dial-in Passwords 27
- 3.8 last(C): Last User Login 27
- 3.9 id(C) and quot(C): Incorrect id Reporting 27
- 3.10 Restoring Lost Files with custom(ADM) 28
- 3.11 restore(C): -x Option 28
- 3.12 NDISK Discrepancy 28
- 3.13 Near Data Considerations for 286 Machines 29
	- 3.13.1 BDEVSWFAR and CDEVSWFAR 29
	- 3.13.2 Buffer Headers and Character Lists 30
	- 3.13.3 Modifications to the *link xenix* file 32
	- 3.13.4 Multiscreens 33
- 4. Using Your System 34
	- 4.1 User Documentation 34
		- 4.1.1 XENIX Tutorial 34
		- 4.1.2 User's Guide 34
		- 4.1.3 User's Reference 35
	- 4.2 hello(C) Manual Page 36
	- 4.3 help(C): General Help Facility 36
	- 4.4 csh(C): Spelling Correction, PATH Use, and nice 36
	- 4.5 who(C): -Hu Options 36
	- 4.6 vi(C): LINES Variable 36
	- 4.7 assign(C): Device Mode 37
	- 4.8 awk(C): New Version 37
	- 4.9 crypt(C): Availability 39
	- 4.10 termio(M) Manual Page 39
- 5. Special 386 Microprocessor Notes 39

 $XG-12-11-89-286MC/2.3.2$  - ii - The Santa Cruz Operation

- 5.1 80386 32-bit Multiply Bug 39<br>5.2 Intel 387 Co-Processor Problems
- Intel 387 Co-Processor Problems 40
- 5.3 Using an Intel Inboard in High Speed Mode 41
- 6. Using the System Console and Terminals 41
	- 6.1, Console Display Problems When Booting 41
	- 6.2 Running mkdev serial 42
	- 6.3 Console Keyboard Type Selection 42
	- 6.4 multiscreen(M): Changing Multiscreens 43
	- 6.5 mscreen(M): Serial Multiscreens 43
- 6.6 Hardware Flow Control on Serial Modem Lines for 286AT Machines 44
	- 6.7 VGA Support 46
		- 6.7.1 Using CGI 1.0 with a VGA 46
		- 6.8 setcolor(C): New Escape Sequences 46
		- 6.9 vidi(C) and stty $(HW)$  46
		- 6.10 mapchan(F,M) and trchan(M): Enhancements 47
		- 6.11 tput(C): longname Attribute 47
- 7. Using Printers 47
	- 7.1 lprint(C): Local Printing 47
	- 7.2  $\text{lostat}(C)$ : -p Option 47
	- 7.3 Slow Parallel Printers 47
- 8. Using Floppies and Tapes 49
	- 8.1 Tape Driver Error Correction Code (ECC) Support 49
	- 8.2 format(C): Verify Option 49
	- 8.3 /dev/install: Formatting 49
	- 8.4 dtype(C): Incorrect Filesystem Reporting 50
	- 8.5 tape(C) and tape(HW): Additional Support 50
- 9. Using Hard Disks 50
	- 9.1 Second ST506 Hard Disk Controller Support 50
	- 9.2 Adding Another Hard Disk 51
		- 9.2.1 Adding Standard Interface Hard Disks 55
		- 9.2.2 Adding ESDI Disks 56
		- 9.2.3 Adding SCSI Disks 56
	- 9.3 mnt(C): Mounting Filesystems 56

9.4 fsdb(ADM): Filesystem Debugger 57

- 10. Using a Mouse 57
- 11. Using MS-DOS and OS/2 57
	- 11.1 MS-DOS-XENIX Coexistence 57
	- 11.2 OS/2-XENIX Coexistence 58
	- 11.3 dosformat(C): Formatting A: 59
	- 11.4 Bad Tracks in MS-DOS Area 59
- 12. Using Networks 59
	- 12.1 Using TCP/IP Ethernet With XENIX Release 2.3 59
	- 12.2 New Version of UUCP: HoneyDanBer 59
		- 12.2.1 HoneyDanBer UUCP Features 60
		- 12.2.2 HD UUCP versus Version 2 UUCP 60
		- 12.2.3 Other HoneyDanBer Features 61
- 13. System Configuration and Link Kit Notes 62
	- 13.1 hwconfig(C): System Configuration Information 62
	- 13.2 Large Kernel Support 62
	- 13.3 10-bit I/O Addressing Check 63
	- 13.4 Wyse Panic Message on Non-Wyse Machines 63
- 14. UNIX System V Applications Compatibility 63
	- 14.1 Binary Compatibility with UNIX COFF Files 63
	- 14.2 Other COFF Compatibility Features 64
	- 14.3 UNIX System Call Compatibility 64
	- 14.4 Advisory File and Record Locking Support 64
	- 14.5 UNIX Device Naming Conventions 65
	- 14.6 Streams Support 66
	- 14.7 Floating Point Compatibility 66
	- 14.8 Limitations of UNIX binary Compatibility 66
- 15. AT&T System V Interface Definition Conformance 67
	- 15.1 Areas of Conformance to the SVID 67 15.1.1 SCO XENIX System V Streams 69

15.2 Differences in Default Terminal Settings 70

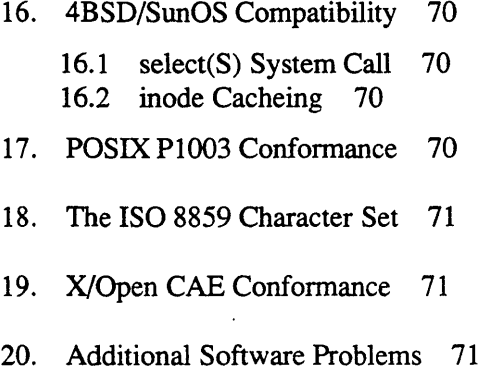

- 20.1 Floppy Controller 71
- 20.2 uucp 72

Release Notes SCO XENIX System V Operating System Release 2.3.2 December 11, 1989

# **1. Preface**

This document contains important information about the SCO XENIX System V Operating System Release 2.3. These notes are divided into two parts: software notes and an appendix, , 'Compatible Hardware."

The software notes are organized into the following sections:

- Notes About Installing Your Software
- Administrating Your System
- Using Your System
- Special 386 Microprocessor Notes
- Using the Console and Terminals
- Using Printers
- Using Floppies and Tapes
- Using Hard Disks
- Using a Mouse
- Using MS-DOS and OS/2
- **Using Networks**

- System Configuration and Link Kit Notes
- Compatibility and Conformance Notes

#### *Note*

Please read through the "Notes about Installing Your Software" section of these *Release Notes* before installing the XENIX System V Operating System. In addition, pay particular attention to the sections pertaining to peripheral devices such as printers, tape drives or other hardware you are installing.

Also, please note that certain hardware configuration information included in Appendix A of these notes may be required for successful XENIX installation. Please refer to those sections of Appendix A that apply to the hardware in your configuration if you have trouble installing XENIX.

We are always pleased to hear of users' experiences with our product, and recommendations of how it can be made even more useful. All written suggestions are given serious consideration.

#### 1.1 Contents of the Distribution

The XENIX/UNlX System V Operating System Release 2.3.2 is distributed on the following 96tpi or 135tpi floppies:

N Volumes B Volume X Volumes Games (Optional)

The software is grouped into packages that are listed in the section, , 'Packages in This Set."

# 1.2 Conventions Used in These Notes

Utilities and commands are printed in boldface type, with the Reference Guide section following in parentheses. Filenames are *italicized.* 

#### 1.3 Packages in This Set

The XENIX System V Operating System software is grouped into packages. This makes customizing your system easier, since you can use the custom(ADM) utility to add or delete groups of programs that have related functions.

For example, if you do not want to use your system for communications, you would not install the UUCP package. If you install a package, then change your mind later, use custom to remove that package. custom can locate all the files that belong in a certain package and delete them, thus removing the package.

The packages in the XENIX System V Operating System are listed below. The sizes are in 512 byte blocks. Please note that this is a sample listing only. The actual sizes of the packages in your set may differ from those shown here. Use custom(ADM) to determine the actual sizes in your set.

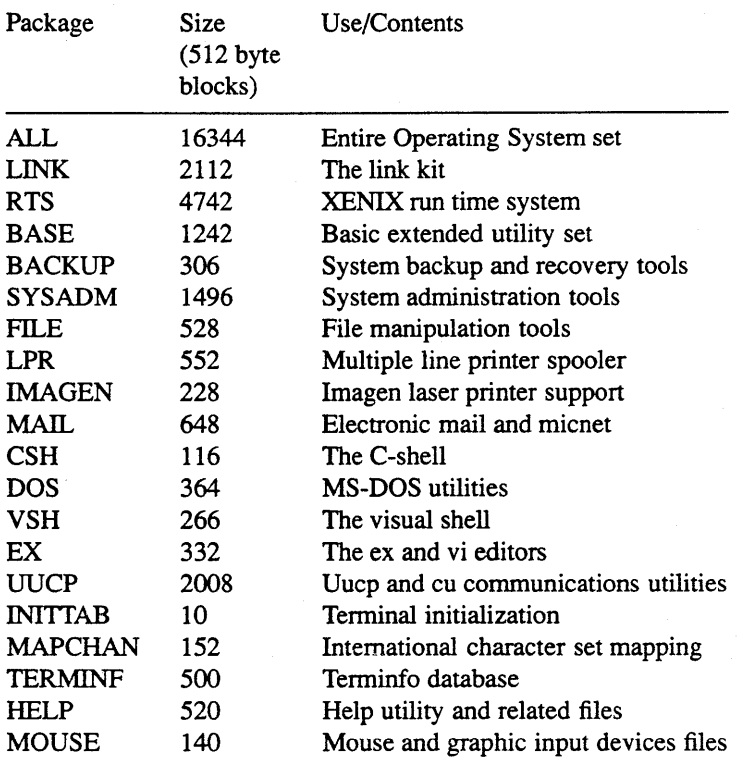

XENIX System V Operating System Packages

#### 1.4 Software Support

Software support is available to customers who purchased XENIX for use in the United States and Canada. If you purchased XENIX for use outside the US or Canada, contact your distributor or retailer for support information.

Software support is described on an insert in the back of the XENIX documentation.

# 2. Notes about Installing Your Software

Please refer to the *Installation Guide* in the binder marked "XENIX *Operating System Installation and Maintenance"* to install the XENIX System V Operating System. Chapter 2, "Installation Procedure," describes the actual installation steps.

If you have all three systems, (the XENIX Operating System, Development System and Text Processing System) you can use the XENIX *Installation Guide* to install them all at once. If you wish to install the Development System and/or the Text Processing System at a later time, refer to the *Release Notes* at the beginning of the appropriate guide (XENIX *Programmer's Guide Volume lor* XENIX *Text Processing Guide).* Also, see the manual page for custom(ADM). With custom you can install all or portions of the XENIX System.

# 2.1 Using the Installation Guide

The XENIX *Installation Guide* has been revised for this release.

- 1. Introduction
- 2. Installation Procedure
- 3. Re-installing and Updating Your System
- 4. Installation Glossary

Chapter 2, the "Installation Procedure," has been expanded and the steps simplified. A detailed section on "Planning Your Disk Layout" has been added. All procedures relating to re-installing XENIX and performing updates are found in Chapter 3, "Reinstalling and Updating Your System." Chapter 4 is an installation glossary that defines the terms used in the *Installation Guide.* 

#### 2.2 Before You Start

This installation is not an update, and it will overwrite the present contents of the hard disk drive O. If you wish to update from an earlier release or version of XENIX, and you have not yet obtained an update, contact your sales/support center.

If you are upgrading your computer to Release 2.3, you can continue to use a pre-2.3 XENIX filesystem on a second hard disk by following the instructions in the section "Re-establish Your Hard Disk" in the "Re-installing and Updating Your System" chapter of the *Installation Guide.* 

Read the *Release Notes* and *Installation Guide* and make sure you completely understand the installation process before installing the product.

In'addition, take note of the following points:

- If you need to stop the installation process because you enter incorrect information or for some other reason, press the computer "reset" button or power cycle your system and start the process again from the beginning rather than trying to proceed from the stopping point. Do not abort the installation process by using the <DEL> or <CTL>-\ keys unless a message appears to explicitly tell you to abort in this way.
- XENIX and MS-DOS must boot from the physical drive 0 (hard disk or diskette). Keep this in mind when planning for extra hardware.
- XENIX installs with a minimum of screen prompts and typing, and is set up with ample defaults for most uses and sites. However, you can customize the operating system during installation to meet a wide variety of needs.

XG-12-11-89-286MC/2.3.2 - 6 - The Santa Cruz Operation

If you know that you need to customize your installation, go over the following list and decide if any of the items apply to you. If they do, read any suggested sections and make sure you understand the procedures involved before installing XENIX:

Install all or only parts of the operating system.

This is described during the installation process, but the section of these *Release Notes*  "Contents of the Distribution" can help you decide what software you need, and what software you may not need.

- Create additional filesystems, besides the *root.*
- For a 386 standard architecture machine, use an ESDI or SCSI disk as the root hard disk. For a 286 standard architecture machine, use an ST506 disk as the root hard disk. For a microchannel architecture machine, use an ESDI, a SCSI or an ST506 disk as the root hard disk.

This is described in the sections "ESDI Notes" and "SCSI Notes" later in this chapter.

- Re-establish a second hard disk that contains 'filesystems created under XENIX 2.2. You can continue to use the filesystems on a second hard disk that you created under XENIX 2.2 or later.
	- Set up your hard disk to accommodate other operating systems, such as MS-DOS.

This is discussed in the "Using MS-DOS and XENIX on the Same Disk" chapter in the XENlX *System Administrator's Guide.* 

Most users and sites do not need to extensively customize their installations, since the defaults satisfy most requirements. If you need to customize your installation, though, make sure you have a clear idea of what you want before you start the actual installation process.

# 2.3 Memory Requirements

Please use the following table to determine the amount of memory you need to run the XENIX System V Operating System and Development System:

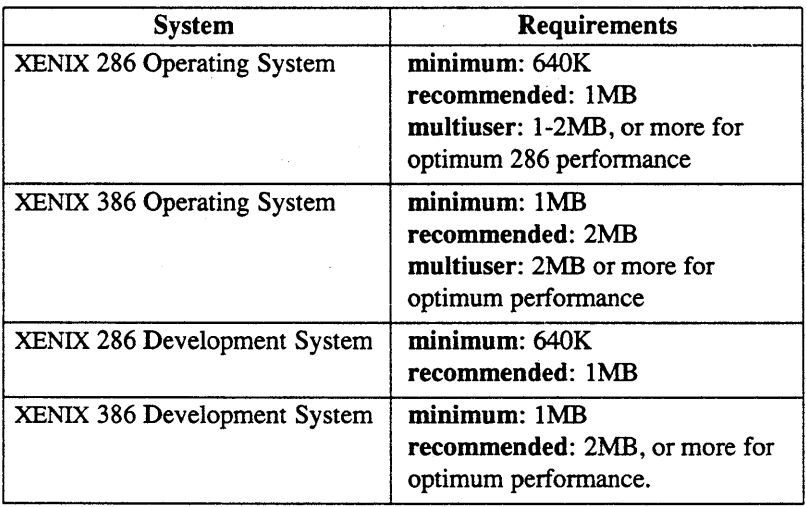

When you invoke a utility that needs more memory than is available, the message "Killed" or "too big" is displayed on your screen.

# 2.4 Installing the BACKUP Package

If you choose to install ALL or the BACKUP package with custom (ADM) , you are prompted for information about the filesystems you configured on your system during installation. This information is used to set up a schedule for backing up your system files. (See "sysadmin(ADM): Filesystem Backup Enhancements"

XG-12-11-89-286MC/2.3.2 - 8 - The Santa Cruz Operation

in these *Release Notes* and Chapter 6: "Backing Up Filesystems" in the *XENIX System Administrator's Guide.)* The prompts are displayed after the files are loaded and appear as follows:

Does this installation consist of only a root filesystem?

If you respond y, then the schedule file is automatically modified to only back up a root filesystem.

If you respond n, you are prompted:

Does this installation consist of only the root filesystem and a user filesystem named /u?

If you respond y, a message is displayed indicating that the default schedule is suitable for your system and need not be altered.

If you respond n, you are indicating that you have additional filesystems, which requires manual editing of the schedule file. This process is explained in Chapter 6: "Backing Up Filesystems" of the *XENIX System Administrator's Guide.* 

In addition to the file system question(s), you are prompted to create a password for the backup account. When you log in as backup, you are taken directly to the sysadmin menu.

# 2.5 If Console Displays Es when Booting from Nt

When booting from the N1 floppy, if a number of Es appear on the console and the system refuses to respond, try booting an MS-DOS floppy, or other bootable diskette. If the machine can boot a diskette, then your N1 floppy is corrupted. You are entitled to a free replacement floppy.

# 2.6 Changes to the Installation Procedure

The installation procedure has several changes so you can select the type of controller that supports the hard disk, and see additional information during the installation. To accommodate these added features, the following sections in the chapter "Installation Procedure" in the XENIX *Installation Guide* have changed.

# 2.6.1 Starting XENIX from the Boot Floppy Set

# For 386 Standard Architecture

For 386 standard architecture machines, step 11 now contains a prompt in addition to the existing message, and step 12 is added.

11. The following message is displayed:

XENIX System V Hard Disk Installation What type of disk controller will be supporting this disk? 1. STS06 (standard disk support) 2. OMTI 8620 or OMTI 8627 (ESDI support) 3. SCSI Enter 1, 2, 3 or enter q to quit:

Enter the number that corresponds to the controller you have.

XG-12-11-89-286MC/2.3.2 - 10 - The Santa Cruz Operation

12. If you enter 2 for ESDI support, an additional prompt appears:

```
What interface will this hard disk use 
  1) ESDI 
  2) STS06 
Enter 1 or 2 or enter q to quit:
```
Enter the number that corresponds to the type of interface the hard disk will use.

#### For 386 Microchannel Architecture

For 386 microchannel architecture machines, step 11 now contains a prompt and a new message.

11. The following message is displayed:

XENIX System V Hard Disk Installation

Is the Primary disk a SCSI Device?  $(y/n)$ 

Enter y if you have a SCSI root disk or n if you have an ESDI or ST506 root disk. There is no step 12 for microchannel architecture machines.

You are now ready to proceed with "Preparing the Hard Disk."

#### 2.6.2 Preparing the Hard Disk

Some steps have changes, as follows:

1. You see the message:

During installation you may choose to overwrite all or part of the present contents of your hard disk.

```
Do you wish to continue? (yin)
```
If you do not have any files you want to save, enter y and press <Return>.

See the note in step 1 about saving files on the hard disk.

If you have an STS06, OMTI or ESDI controller, continue with step 2.

If you have, a SCSI controller, you see the following message:

The hard disk installation program will now invoke /etc/fdisk. Entering 'q' at the following menu will exit /etc/fdisk. and the hard disk installation will continue.

If you wish to exit the entire installation at this menu, press the <del> key.

Skip to step 5.

*Note* 

The SCSI instaIlation does not run dkinit (steps 2 - 4).

2. The mkdev program now invokes dkinit, which sets the parameters for the hard disk.

If you have an ST506 (standard interface) controller running on a 386 standard architecture machine, or an ST506 or ESDI controller running on a microchannel architecture machine, you see the following message and prompt:

The hard disk installation will now invoke /etc/dkinit. Entering 'q' at the following menu will exit /etc/dkinit, and the hard disk installation will continue.

If you wish to exit the entire installation at this menu, press the <del> key.

Hard Disk Drive 0 Configuration

- 1. Display current disk paraneters
- 2. Modify current disk parameters
- 3. Select default disk paraneters

Enter an option or *'et* to quit:

**If** you have an ST506 (standard interface) controller running on a 286 standard architecture machine, you see the following message and prompt:

Hard Disk Drive 0 Configuration 1. Display current disk parameters 2. Modify current disk parameters 3. Select default disk parameters

Enter an option or 'q' to quit:

**If** you have an OMTI or ESDI controller, running on a standard architecture machine, you see the following message and prompt:

The hard disk installation will now invoke /ete/dkinit. Entering 'q' at the following nenu will exit /ete/dkinit, and the hard disk installation will continue. If you wish to exit the entire installation at this nenu, press the <del> key. Caution: Consult the ESDI installation *Release Notes*  if you wish to modify the disk parameters the /etc/default will display. Hard Disk Drive 0 Configuration 1. Display current disk parameters 2. Modify current disk parameters 3. Select default disk parameters Enter an option or 'q' to quit:

Read the section "ESDI Guidelines" in Appendix A, "Compatible Hardware."

XG-12-11-89-286MC/2.3.2 -14- The Santa Cruz Operation

For both controllers, see step 2 for more information on dkinit.

If you enter q, you see the following message:

The hard disk installation program will now invoke two disk preparation utilities: fdisk and badtrk. Selecting 'q' at the main menu for each utility will exit that utility and continue with the hard disk installation.

TO exit the entire installation at these menus, press the <del> key.

Skip to step 5.

- $3. -6.$  No changes.
- 7. Press <Retum>, and you see the main fdisk menu. You have now set up the partition(s) to use XENIX on your hard disk. To continue with the next step in the installation procedure, enter q and press <Retum>.

If you have an STS06, OMTI or ESDI controller, continue with step 8.

If you have a SCSI controller, skip to step 19.

*Note* 

The SCSI installation does not run badtrk (steps 8 - 18).

 $8. -24.$  No changes.

# 2.7 Allocating Swap Space

If you are calculating your swap space manually rather than using the defaults, be sure to allocate sufficient swap space during installation. The only way to alter your swap space allocation after installing is to re-install XENIX. Refer to "Planning Your Disk Layout<sup>7</sup> in the "Installation Procedure" chapter of the *XENIX Installation Guide* for a complete discussion of swap space.

On 286 machines, running out of swap space causes an immediate *panic* and total system halt. On 386 machines, if you see the kernel warning: "out of swap," you must kill some processes quickly. A 386 machine will *panic* and halt if it runs out of both memory and swap space. Refer to "Killing a Process" in the "Housekeeping" chapter of the *XENIX Tutorial* for instructions.

# 2.8 Emergency Boot Floppy

There is now a provision for creating an "Emergency Boot Floppy" used to recover a corrupted root filesystem. It is recommended that this floppy be created as directed in the "Installation Procedure" of the *XENIX Installation Guide.* The complete procedure for using the Emergency Boot Floppy is documented in the "Solving System Problems" chapter of the *XENIX System Administrator's Guide* under "Restoring a Corrupted root Filesystem." This procedure is followed when the system cannot be started or "booted" after a crash or a panic message is displayed on the console.

#### 2.9 Changes to custom(ADM)

The custom (ADM) utility now accepts a device other than *Idevlinstall* when using the -m option. This allows installation from floppy drive I.

#### 2.10 Games Support

Games are supplied, as is, for your pleasure and enjoyment. They are not supported. On line documentation is supplied for some of the games in the directory *lusrlgamesldoc.* Use custom(ADM) to install the Games floppy:

- 1. Enter custom.
- 2. Select the option to "Add a Supported Product."
- 3. Insert Games Volume 1 when prompted, then follow the screen prompts as they appear.

Refer to the custom manual page in the *XENIX System Administrator's Guide* for more information on installing packages.

# 2.11 ESDI Notes for Standard Architecture Machines

This section provides general information for SMS OMTI 8620 and 8627 disk drive controllers under SCO XENIX System V Release 2.3 for 386 personal computers. See Appendix A, "Compatible Hardware," for installing hardware, configuring software, and performing low-level formats on new disks and discussion on badtracking and disk space usage.

This product supports one SMS OMTI 8620 or 8627 controller with up to two drives attached to it. Either or both drives may have an ESDI or ST506 drive interface. This product provides an OMTIspecific device driver to supplement the Western Digital-specific device driver in standard SCO XENIX System V 386 Release 2.3.

For more information on ESDI systems, see the following sections in these *Release Notes:* 

- "Starting XENIX from the Boot Floppy Set," which describes the installation procedure.
- "Adding Another Hard Disk," which discusses the numbering scheme in mkdev hd.
- "Adding ESDI Disks," which describes the number of Host Adapters and ESDI hard disks that are supported.

In addition, see the following sections in Appendix A, "Compatible Hardware":

- "386GT Operating System," which lists the supported machines.
- "ESDI Guidelines," which provides information on hardware configuration.

#### 2.12 Disk Notes for Microchannel Architecture Machines

This section provides general information for disk drive controllers under SCO XENIX System V Release 2.3 for 286 and 386 microchannel architecture machines. See Appendix A, "Compatible Hardware," for installing hardware, configuring software, and performing low-level formats on new disks and discussion on badtracking and disk space usage.

This product supports one controller with up to two drives attached to it.

For more information on ESDI systems, see the following sections in these *Release Notes:* 

- "Starting XENIX from the Boot Floppy Set," which describes the installation procedure.
- "Adding Another Hard Disk," which discusses the numbering scheme in mkdev hd.
- "Adding ESDI Disks," which describes the number of Host Adapters and ESDI hard disks that are supported.

In addition, see the following sections in Appendix A, "Compatible Hardware":

- ''Microchannel Architecture 286-based Machines," which lists the supported 286 machines.
- "Microchannel Architecture 386-based Machines," which lists the supported 386 machines.

XG-12-11-89-286MC/2.3.2 - 18 - The Santa Cruz Operation

• "ESDI Guidelines." which provides information on hardware configuration.

# 2.13 SCSI Notes

# 2.13.1 SCSI Notes for Standard Architecture Machines

The XENIX 386GT Operating System runs on industry standard 386 based systems with an Adaptec AHA-154x SCSI host adapter instead of, or in addition to, a standard Western Digital (or compatible) disk controller.

If a SCSI disk is going to be your primary disk, you must run your computer's setup program and set the computer up for operation *without* a hard disk before installing XENIX 386GT. This forces the computer to recognize the AHA-154x.

For more information on SCSI systems, see the following sections in these *Release Notes:* 

- "Starting XENIX from the Boot Floppy Set," which describes the installation procedure.
- "Adding Another Hard Disk," which discusses the numbering scheme in mkdev hd.
- "Adding SCSI Disks," which describes the number of SCSI Host Adapters and SCSI hard disks that are supported.

In addition, see the following sections in Appendix A, "Compatible Hardware":

- "386GT Operating System," which lists the supported machines.
- "SCSI Guidelines, " which provides information on hardware configuration and formatting a SCSI disk.

# 2.13.2 SCSI Notes for 386 Microchannel Architecture Machines

The XENIX 386MC Operating System runs on industry standard 386 based systems with an Adaptec AHA-1640 SCSI host adapter.

If a SCSI disk is going to be your primary disk, you must run your computer's setup program.

For more information on SCSI systems, see the following sections in these *Release Notes:* 

- "Starting XENIX from the Boot Floppy Set," which describes the installation procedure.
- "Adding Another Hard Disk," which discusses the numbering scheme in mkdev hd.
- "Adding .SCSI Disks," which describes the number of SCSI Host Adapters and SCSI hard disks that are supported.

In addition, see the following sections in Appendix A, "Compatible Hardware":

- "386MC Operating System," which lists the supported machines.
- "SCSI Guidelines," which provides information on hardware configuration and formatting a SCSI disk.

# 3. Administering Your System

# 3.1 The System Administrator's Guide

Fonnerly the *Operations Guide,* this manual discusses all aspects of system administration, including maintaining filesystems, hardware configuration, adding printers, terminals, modems and other devices. The following chapters are in the XENlX *System Administrator's Guide:* 

- 1. Introduction
- 2. sysadmsh: Using the System Administration Shell
- 3. Starting and Stopping the System
- 4. Using Filesystems
- 5. Maintaining System Security
- 6. Backing Up Filesystems
- 7. Adding Device Drivers With the Link Kit
- 8. Tuning System Performance
- 9. Using MS-DOS and XENIX On the Same Disk
- 10. Preparing XENIX for Users
- 11. Building a Remote Network with UUCP
- 12. Building a Local Network With Micnet
- 13. XENIX Directories and Special Device Files
- 14. Using Terminals and Modems
- 15. Using Printers
- 16. Using Floppy Disks and Tape Drives
- 17. Using Bus Cards
- 18. Using a Mouse With XENIX
- 19. Solving System Problems

For those who are familiar with pre-2.3 documentation, the following subsections summarize the changes for this release. Some of the chapters are new, and many have been extensively rewritten. These are described below:

# Chapter 2: "sysadmsh: Using the System Administration Shell"

(New for Release 2.3.) This is a tutorial that demonstrates how to use the sysadmsh(ADM). It includes a full discussion of the displays, keystrokes and function keys. Most of the *System Administrator's Guide* chapters have embedded references to sysadmsh menu selections. For example, where the user is told to use the custom(ADM) command, directly below it is a sysadmsh menu selection.

#### Chapter 4: "Using Filesystems"

(Revised for Release 2.3.) This is consolidated information on filesystems, including adding hard disk filesystems. A discussion of filesystem integrity and how fsck(ADM) works has been added. (In addition, a complete list of fsck error messages, what they mean, and what can be done has been added to the fsck manual page.) Information on permissions and system security has been moved to the "Maintaining System Security" chapter.

#### Chapter 5: "Maintaining System Security"

(New for Release 2.3.) A comprehensive guide to XENIX security. All material relating to changing and aging passwords, making filesystems mountable by users, adding dialup passwords, and using accounting features has been added or moved here.

#### Chapter 6: "Backing Up Filesystems"

(Revised for Release 2.3.) sysadmin(ADM) has been changed and now uses fsphoto(ADM), fsave(ADM) and schedule(ADM). This chapter explains how to create a backup schedule, perform backups and restore them.

#### Chapter 7: "Adding Device Drivers With the Link Kit"

(Revised for Release 2.3.) This chapter explains how to install third-party device drivers. It was moved from the *Installation*  *Guide* and split into two chapters; the second is "Tuning System Performance."

#### Chapter 8: "Tuning System Performance"

(New for Release 2.3.) Expanded information on tunable kernel parameters. All aspects of performance are discussed, from simple matters such as reorganizing the free list, to deallocating unused resources and checking for inefficient disk activity. The last half of the chapter is a complete list of all tunable parameters, including their value ranges and how they are used. See the section on "Near Data Considerations for 286 Machines" of these

*Release Notes* for extra information on tunable kernel parameters specific to the 286 machine.

# Chapter 9: "Using MS-DOS and XENIX On the Same Disk"

(Revised for Release 2.3.) This explains how to install MS-DOS on your system so that your system can be shared between MS-DOS and XENIX. It was moved from the *Installation Guide.* 

#### Chapter 11: "Building a Remote Network with UUCP"

(New for Release 2.3.) Moved from the *User's Guide.* Completely rewritten for HoneyDanBer UUCP. UUCP is explained in detail, as well as the basic principles of remote network communications. Extensive troubleshooting sections are also included.

#### Chapter 14: "Using Terminals and Modems"

#### Chapter 15: "Using Printers"

# Chapter 16: "Using Bus Cards"

(New for Release 2.3.) These three chapters are expanded sections of the old "Using Peripheral Devices" chapter. They explain how to add and use each type of device.

# Chapter 17: "Using Floppy Disks and Tape Drives"

(New for Release 2.3.) This chapter explains how to use floppies and tapes, including how to install and configure tape drives. Creating floppy filesystems is discussed, including the creation of an "Emergency Boot Floppy."

#### Chapter 18: "Using a Mouse With XENIX

(New for Release 2.3.) The 2.3 Release includes mouse support.

This chapter explains how to configure mice. The mouse can also be used with programs that accept only keyboard input; the usemouse(C) page describes this capability.

# Chapter 19: "Solving System Problems"

(Revised for Release 2.3.) This has been expanded for the 2.3 release. The chapter contains the most common maintenance difficulties and how to deal with them.

# 3.1.1 The (ADM) Section

Many commands in the pre-2.3 User's Reference are root-only, meaning that they are system administration commands executable only by the super user. These commands have been moved to a new section (ADM) in the XENIX *System Administrator's Guide.* 

The following pages have been moved to the ADM section and/or added for Release 2.3:

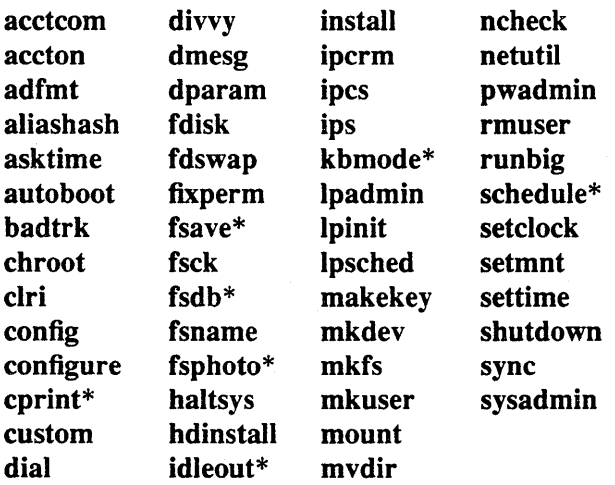

\* New pages for Release 2.3

# 3.1.2 The (HW) Section

The (HW) section is also located in the *XENIX System Administrator's Guide.* These pages contain hardware-specific infonnation about device names and other infonnation that varies with machine architecture.

# 3.2 messages(M): System Error Messages

The organization and presentation of error messages in XENIX has been standardized and expanded. System messages now confonn to a common message and error reporting scheme defined in the SVID, indicating level of severity. In addition, configuration announcement messages, (e.g. from I/O devices) are presented in a standard way. All system and driver error messages are documented in the messages(M) manual page in the *User's Reference.* In addition, certain messages and their remedies are documented in the "Solving System Problems" chapter in the *XENIX System Administrator's Guide.* 

Take note of the following error in the messages(M) page: at the bottom of page 8, all instances of *cmn\_err* should read *xcmn\_err.* 

#### 3.3 sysadmsh(ADM): Enhancements

The functions of the sysadmsh(ADM) has been expanded. It now includes access to many more system administration functions. Context-sensitive help is also available. See the "sysadmsh: Using the System Administration Menu Shell" in the *XENIX System Administrator's Guide.* 

#### 3.3.1 Limitations

At this time, the following sysadmsh functions are not available:

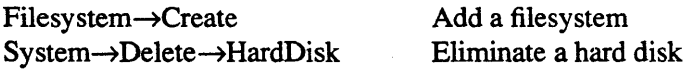

The User->Communicate selection simply returns without result if there is no mail.

In addition, follow these guidelines regarding keystrokes:

- $\Box$  Do not use <CTL>-g to execute a Form.
- The F2 key can be used to exit quickly from sysadmsh.

#### 3.3.2 Environment Variables

The sysadmsh now uses the following environment variables that can be defined in user *.login* or *.profile* files:

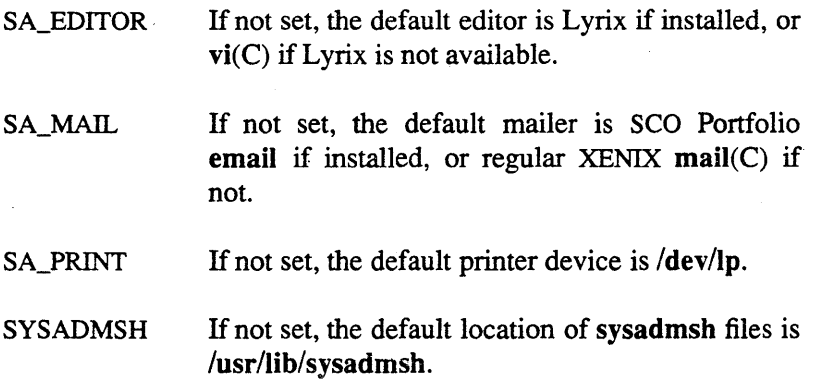

#### 3.4 sysadmin(ADM): Filesystem Backup Features

The sysadmin(ADM) program (also accessible through the sysadmsh) has been expanded to create scheduled backups. Although the underlying utilities are new additions to XENIX (fsphoto(ADM), fsave(ADM), and schedule(ADM)), it is not necessary to understand them; the basic design of the sysadmin interface has been preserved. Refer to the "Backing Up Filesystems" chapter in the *XENIX System Administrator's Guide*  for complete details.

sysadmin is part of the BACKUP package. When the BACKUP package is installed with custom(ADM), a series of prompts is displayed to establish the type of filesystems configured on your system; see "Installing the BACKUP Package" section in "Notes about Installing Your Software" of these *Release Notes* for a complete description of these prompts.
### 3.5 autoboot(ADM): Reboot TIMEOUT Feature

You can now control the length of time your system waits before rebooting. The TIMEOUT variable can be defined in */etcldefault/boot.* If LOADXENIX=YES is defined, TIMEOUT can be defined as the number of seconds boot should wait before timing out and booting automatically. See the autoboot(ADM) manual page for details.

### 3.6 mkuser(ADM): Enhancements

The mkuser(ADM) utility has been enhanced to create complete home directories, mailboxes and appropriate shell files when invoked, according to the defaults set up by the system administrator. See the mkuser(ADM) manual page, and "Creating User Accounts" in the "Preparing XENIX for Users" chapter of the *System Administrator's Guide.* 

The new default for directory permissions created by mkuser is 750 instead of 755. This can be altered by editing *letcldefault/mkuser .* 

### 3.7 login(M): Dial-in Passwords

The option of having passwords for dial-in lines has been added. See the section on'" Adding Dial-in Password Protection" in the "Maintaining System Security" chapter of the *System Administrator's Guide.* 

#### 3.8 last(C): Last User Login

The last command allows you to check the last date when a user was logged in and what tty was used. Refer to the last(C) manual page in the XENlX *User's Reference.* 

#### 3.9 id(C) and quot(C): Incorrect id Reporting

id and quot report negative values for user ids greater than or equal to 32768 and less than or equal to 59999.

### 3.10 Restoring Lost Files with custom(ADM)

IT you accidentally erase one or more of the files included with the distribution after you have installed the XENIX System V Operating System, you can use custom(ADM) to restore the file or files. The custom utility can list, install, or remove individual files, sets within the XENIX System packages, or entire packages of the XENIX System V complete system.

Refer to custom in the *XENIX Reference* for information on using custom. You cannot use custom to restore any special modifications you made to a file between the time when you first installed it and the time when the file is lost. It is wise to perform regular backups of your system to prevent such losses.

#### 3.11 restore(C): -x Option

The  $-x$  option of the restore $(C)$  command now properly restores individual directories without leaving off the beginning slash (/). The command still restores files according to inode number, but note that the command must be executed from the proper directory location to restore the files to their proper locations within the filesystem. If the directories do not exist, restore creates them.

#### 3.12 NDISK Discrepancy

The configurable parameter NDISK is the number of hard disk drives attached to the system, not the number of floppy drives as described in the section, "Summary of Tunable Parameters" in the chapter "Thning System Performance" in the *XENIX System*  Administrator's Guide. For 386 machines, the NDISK parameter is set to 6, but you can raise this number to 18. For 286 machines, the NDISK parameter is set to 2, but you can raise this number to 4. When you change NDISK, you may want to change other configurable parameters described in "Summary of Tunable Parameters."

### 3.13 Near Data Considerations for 286 Machines

The configure utility is used to alter parameters that effect system performance. This allows you to maximize the use of the resources on your system through kernel tuning. 286 machines require special consideration because of the distinction made between near and far kernel data. The configure utility now provides facilities to move data between the near and far kernel data. These facilities can be accessed through the configure menu. Refer to the "Tuning System Performance" chapter in the *System Administrator's Guide* for details about the existing configure utility.

### 3.13.1 BDEVSWFAR and CDEVSWFAR

bdevsw and cdevsw are tables of information which are stored in the near data segment. Moving bdevsw and cdevsw to a far data segment allows you to free about 2K memory in near data. **BDEVSWFAR** is an option available to allow you to keep bdevsw in near data or move it to a far data segment. Similarly, CDEVSWFAR is an option to allow you to keep cdevsw in near data or move it to a far data segment. BDEVSWFAR and CDEVSWFAR can be accessed in the following way:

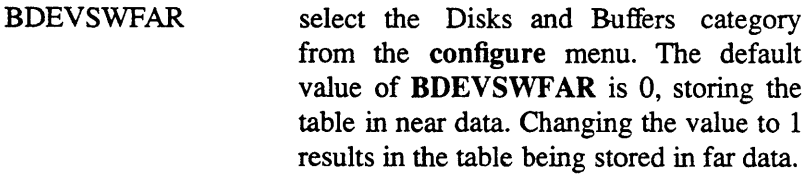

CDEVSWFAR select the Character Buffers category from the configure menu. The default value of CDEVSWFAR is 0, storing the table in near data. Changing the value to 1 results in the table being stored in far data.

Note: Some packages require these tables to be stored in near data. If the following message appears:

```
ld: Unresolved externals: 
       bdevsw in file(s):
          xxx. 0 (xxx. c)
```
the file xxx.o is the file needing bdevsw to be found in near data. Change the value of **BDEVSWFAR** to  $0$  to move bdevsw back into near data. A corresponding message would appear for cdevsw.

#### 3.13.2 Buffer Headers and Character Lists

When the system is booted the buffer headers and character lists are stored in any remaining space in near data, and in far data if necessary. When the configure utility is called the following information is displayed:

```
Kernel: drivers = 0k, msg bufs = 8k, 4 screens = 19k,
        xxx block i/o bufs = xxxk, 
        xxx character lists
```
where xxx is the number of buffer headers and character lists the system has allocated.

A single figure means the system has stored all the buffer headers and/or character lists in near data. For example:

```
265 block i/o bufs = 265k, 100 character lists
```
means the system has stored all 265 buffer headers and 100 character lists in near data.

If a pair of numbers is displayed, for example:

 $78+187$  block i/o bufs = 265k, 34+66 character lists

this means the buffer headers are stored in near and far data: 78 buffer headers in near data and 187 buffer headers in far data. Similarly, 34 character lists are stored in near data and 66 character lists are stored in far data.

If the system cannot allocate an adequate proportion of buffer headers and character lists in near data, for example :

```
6+259 block i/o bufs = 265k, 16+84 character list
```
the system displays either or both of the following messages:

```
cbinit: WARNING: Can't allocate xxx 
i/o buf headers near 
cbinit: WARNING: Can't allocate xxx 
character lists near
```
where xxx is the number of near buffer headers or near character lists that the system tried to allocate unsuccessfully. The system can continue running but there may be problems when programs start accessing information from the buffer headers and/or character lists. Return to the configure utility to examine the system parameters for ways to free more near data space.

The levels at which these warnings appear can be adjusted using the configure utility. The NNEARBUFHD option in the Disks and Buffers category of the configure menu sets the minimum number of near buffer headers the system should try for. The NNEARCLIST option in the Character Buffers category of the configure menu sets the minimum number of near character lists the system should try for. If you do not set NNEARBUFHD and NNEARCLIST the system estimates how many near buffer headers and near character lists to try for: depending on the way

your system is actually used, these estimates may be too high or too low.

If the following message appears after booting:

cbinit: PANIC:at least xxx bytes of near data must be freed

this indicates the system cannot store enough buffer headers or character lists in near data and the system cannot continue running. Return to the configure utility to examine the system parameters for ways to free more near data space. If this is not possible you need to look at the combination of packages installed on your system as these packages are occupying too much space in near data for the system to run efficiently (if at all).

#### 3.13.3 Modifications to the *link xenix* file

It is possible to edit the *link xenix* file to maximise the use of near and far kernel data. (Note this file cannot be changed through the configure utility but can be edited directly). Typically, the *link xenix* file looks like this:

```
[-f xenix ] && mv xenix xenix-
1d - Mm - D 18 - B 30 - A 800 - S 512 - o xenix /
KMSes.o oemsup.o oem.o tab.o c.o space.o uts.o kid.o / 
   ../mdep/libmdep.a ../sys/libsys.a ../xnet/libxnstub.a /
   •• /io/libio.a •• /io/libiostub.a / 
     Klibc.a 
exit $?
```
Adding the object file:

*. .Isys/prim2.0* 

into the *link\_xenix* file just before

*. .Isysllibsys.a* 

allows the kernel to make better use of character lists in far data,

XG-12-11-89-286MC/2.3.2 - 32 - The Santa Cruz Operation

therefore requiring fewer character lists to be stored in near data. The *link xenix* file now looks like this:

```
[ -f xenix ) && mv xenix xenix-
ld ~ -D 18 -B 30 -A 800 -S 512 -0 xenix / 
KMSes.o oemsup.o oem.O tab.o c.O spaoe.o uts.o kid.o / 
   ../mdep/libmdep.a ../sys/prim2.o ../sys/libsys.a ../xnet/libxnstub.a/
   •• /io/libio.a •• /io/libiostub.a / 
       Klibc.a 
exit $?
```
Please note that some packages do not work when this change is made: for example, SCQ MultiView 1.5. In these cases, edit the change out of the *link\_xenix* file and return to the configure utility to examine the system parameters for ways to free more near data space. If this is not possible you need to look at the combination of packages installed on your system as these packages are occupying too much space in near data for your system to run efficiently (if at all).

#### 3.13.4 Multiscreens

The default number of screens available when the system has booted up is now 4. If you want to change this number, up to a value of 12, select the MultiScreens category from the configure menu and choose the number of screens you want to display.

# 4. Using Your System

### 4.1 User Documentation

The following explains the documentation available for the new and experienced XENIX user.

## 4.1.1 XENIX Tutorial

The Introduction to XENIX is now called the XENIX Tutorial. It has been completely reorganized and rewritten. Those who are new to XENIX should depend on this manual to learn the basics of working in the XENIX environment. This manual is spiral bound so that it can be carried easily and kept separate from the other reference documentation.

The XENIX Tutorial contains the following chapters:

- 1. Introduction
- 2. Basic Concepts
- 3. Logging In
- 4. Working with Files and Directories
- 5. Housekeeping
- 6. XENIX Desktop Utilities

### 4.1.2 User's Guide

Novice users can use this guide to learn more about the XENIX system after becoming familiar with the XENIX Tutorial. This guide has been extensively edited and rewritten for ease of use, with more examples added. In particular, Chapter 5 explains how to use UUCP from a user's point of view, including uucp(C), uuto(C), and uupick(C). The remote terminal utilities  $cu(C)$  and  $ct(C)$  are also discussed.

The XENIX *User's Guide* contains the following chapters:

- 1. Introduction
- 2. vi: A Text Editor
- 3.ed
- 4. mail
- 5. Communicating with Other Sites
- 6. bc: A Calculator
- 7. The Shell
- 8. The C-Shell
- 9. Using The Visual Shell

#### 4.1.3 User's Reference

The size of the *User's Reference* has been reduced, as many commands have been moved to the new (ADM) section. The Permuted Index references have been updated. Some pages that were located in the (M) section and were concerned with file formats have been moved to the (F) section.

The following new pages have been added to the (C) section:

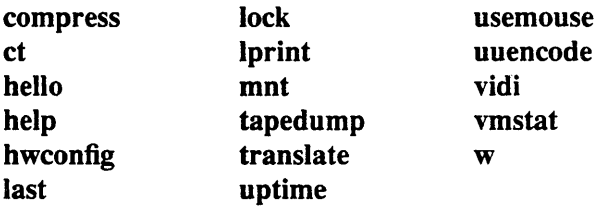

The following pages have been moved to the (F) section:

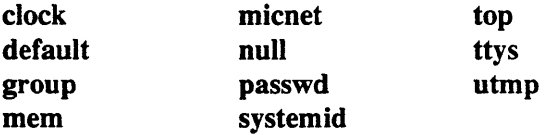

The following new pages have been added to the (M) section:

coffconv mscreen trchan

#### 4.2 hello(C) Manual Page

When an interrupt is sent, hello prints "(end of message)" and not "EOT" as stated on the manual page. In addition, you cannot perform shell escapes (using "!").

### 4.3 help(C): General Help Facility

The help(C) facility (formerly help(CP)), which was part of the XENIX Development System and was used to explain SCCS (Source Code Control System) error messages, now works for most standard XENIX commands as well. The HELP package can be loaded using custom(ADM).

#### 4.4 csh(C): Spelling Correction, PATH Use, and nice

A spelling corrector similar to that used with the Bourne shell has been added to csh. If you make an error entering a directory patbname when changing directories, csh displays the proper spelling and asks for confirmation.

csh does not set PATH according to the path variable information.

The built-in nice does not change job priority.

#### 4.5  $who(C):$  -Hu Options

Comments cannot be added to the *comments* field displayed by the who -Hu command.

#### 4.6 vi(C): LINES Variable

XENIX vi does not yet support the LINES variable.

## 4.7 assign(C): Device Mode

assign does not change the mode (permissions) of the device file (/dev) associated with a device.

#### 4.8 awk(C): New Version

A more advanced version of awk, the pattern scanning command, has been added to the 2.3 release. This is the awk described in *The AWK Programming Language* (Aho, Kernighan, and Weinberger, Addison-Wesley, ·1988). This new awk has several features not present in the old awk, including:

- user-defined functions:
- dynamic regular expressions;
- multiple input streams;
- additional built-in variables, including ARGC, ARGV, and FNR;
- additional built-in functions, including *gsub(), match()* , and *close()*, and
- additional operators, including  $\sim$  and delete.

Most programs written for the old awk will work with the new awk. However, there are some constructions which behave differently with the new awk. These include:

The definition of "what constitutes a number" is slightly different. In the old awk, a string had a numeric value only if the entire string looked numeric. But in the new awk, a string has a numeric value if a prefix of the string looks numeric, and the numeric value is the value of the longest such prefix.

For example, the string:

 $123$ foo

does not have a numeric value in the old awk (and is treated as 0), but has the value 123 in the new awk.

Assigning to a nonexistent field in the new awk changes \$0 to include that field, whereas in the old awk \$0 did not change. Thus, the program:

 $\{ $2 = $1; \text{ print } }$ 

produces different output if the input has only one field.

• There are several new reserved words in the new awk which could be used as variable names in the old **awk**. In addition, the parsing has changed, which may result in some ambiguous-looking expressions that were legal in the old awk to fail with the new awk.

For example, in regular expressions, the character class:

 $[1]$ 

is not legal in the new awk, but was in the Old. The equivalent character class for the new awk is:

 $[N/]$ 

However, this character class, when used with the old awk, is not equivalent to the original expression.

Very few awk scripts should need changing, and for those that do, the changes should be quite minor. The improved error messages in the new awk should help to quickly isolate any syntactic problems.

See the awk(C) manual page in the *XENIX User's Reference* for more details.

### 4.9 crypt(C): Availability

The crypt(C) command is not distributed with the XENIX System V Operating System. If you want the crypt(C) utility and associated crypt(S) libraries, and you live in the United States, contact the support center listed on the support information card included with the software.

### 4.10 termio(M) Manual Page

CTSFLOW and RTSFLOW exist in the *c\_cflag* field of the *termio.h*  file and not in the c *iflag* field as stated on the manual page. The manual page then states that IXON and IXANY should be set with CTSFLOW and RTSFLOW so that these two types of flow control do not interfere with each other. This is incorrect. CTRSFLOW and RTSFLOW do not interfere with each other. Setting IXON IXANY and IXOFF with CTSFLOW and RTSFLOW ensures better flow control of characters.

### 5. Special 386 Microprocessor Notes

The following notes apply to known problems with 80386 chips.

#### 5.1 80386 32-bit Multiply Bug

There is a serious, but not immediately apparent, problem that affects some 386 CPU chips. Although the computer and operating system may appear to function normally, this hardware problem can cause damage to data and programs.

If you see the following message when you boot your system then your computer has a defective 80386 chip:

```
HARDWARE FAILURE: 
386 incorrectly multiplies 32 bit numbers
```
In addition, the system will *panic.* At your own risk, you may override this protection mechanism by adding the keyword mulhug to the boot line:

Boot : xenix mulbug

We do *not* recommend using a machine with this hardware problem. Systems with this hardware problem are not supported.

Note that 80386 chips marked "16 bit only" might not present the multiply bug problem, but might also fail with XENIX 386. Chips marked " $\Sigma \Sigma$ " have been verified by Intel to function correctly.

### 5.2 Intel 387 Co-Processor Problems

Because of design defects in Intel's 80386 chip (B1 stepping), the Intel 80387 math co-processor may not operate correctly in some computers. The problem causes the CPU to hang when DMA/paging/co-processor accesses are occurring. A workaround for this problem has been engineered for standard architecture machines and is engaged by using a special string at boot time:

Boot

#### $:$  xenix  $a31$

This workaround may not work on all machines; for example, it does not work on the microchannel architecture machines. If it is successful, the following message is displayed:

A31 CPU bug workaround in effect

If unsuccessful, the following is displayed:

A31 CPU bug workaround not possible for this machi

The bootstring may also be added to the end of the default boot string (DEFBOOTSTR) found in */etc/default/boot.* 

If you cannot use this workaround, you have two options. You may replace the 386 chip with a newer release of the 386 chip (a D-step part), or you can bypass the 387 chip by adding the ignorefpu keyword in your boot command as follows:

Boot

#### : xenix ignorefpu

This means that XENIX will not use the 387 chip, but you need not remove it physically; the co-processor is still usable from MS-DOS. To automatically bypass the 387 chip every time you boot your

system, add the ignorefpu keyword to the */etcldefault/boot* file. See boot(HW) for more information.

### 5.3 Using an Intel Inboard in High Speed Mode

For standard architecture machines, the Intel Inboard is a plug-in card for a 286 AT that replaces the 286 cpu with a 386 cpu. To utilize the high-speed, cache mode of the Intel Inboard, add the keyword inboard to the boot line:

Boot

#### : xenix inboard

To automatically use this mode of the inboard every time you boot the system, add the "inboard" keyword to the */etcldefault/boot* file. This parameter is passed to the kernel and sets the mode of the board. See boot(HW) for more information.

### 6. Using the System Console and Terminals

#### 6.1 Console Display Problems When Booting

When booting up, if the console screen blanks, the cursor is gone, or the display is garbled, you may have an incompatible monitor card. Check "Video Adapters and Monitors" in Appendix A of these *Release Notes* for a list of supported video cards and monitors. If yours is not listed but compatible with one on the list, it should work. If not, check your card's hardware manual to see if there are ways to configure the switch settings so the card is in an ffiM-compatible emulation mode and that it is addressing the kind of monitor attached. If changing the switch settings fails, then your monitor card is incompatible and should be replaced with a compatible card.

# 6.2 Running mkdev serial

Chapter 14: "Using Terminals and Modems" of the *XENIX System Administrator's Guide* contains an incorrect description of the main menu displayed by mkdev serial, the command used to add a serial card to your system. On page 14-3, under item 3, the following is the menu actually displayed by the system:

```
You would like to install a: 
    1. 1 port card 
    2. 2 port card 
    3. 4 port card 
    4. 5 port card 
    5. 8 port card 
Select an option or enter 'q' to quit:
```
# 6.3 Console Keyboard Type Selection

XENIX supports two keyboard modes: AT and XT. By default, the system is configured for use with an XT keyboard. AT mode supports the extended keyset found on an AT 101 or 102 key keyboard. An AT keyboard will work properly in XT mode, but the extended keyset is not accessible. You cannot configure an XT or other non-AT keyboard to work in AT mode. The system will not recognize keyboard input if this is done.

To change the keyboard mode, use the kbmode(ADM) utility to determine whether your keyboard is an AT or XT type. The kbmode utility can also be used to set the mode. (Some keyboards have an AT keyboard layout, but do not support AT mode: for example, Wyse and Olivetti keyboards. A new scanner chip can be obtained from Wyse to enable AT mode in Wyse keyboards.) To change the default mode permanently, an additional parameter category has been added to configure(ADM): option 13,

"Hardware Dependent Parameters," the KBTYPE parameter. If you change this parameter using configure, you must relink the kernel as described in "Adding Device Drivers with the Link Kit" in the *XENIX System Administrator's Guide.* 

### 6.4 multiscreen(M): Changing Multiscreens

Note that you can use <CTL>-<ALT> *function-key* combinations in addition to <ALT> *function-key* combinations to change multiscreens. This is especially useful in applications that reserve the <ALT> *function-key* combinations for their own use. This can be configured using the mapkey(ADM) utility.

### *6.5* mscreen(M): Serial Multiscreens

Similar in function to multiscreen $(M)$ , the new mscreen $(M)$ program allows multiple login screens on ordinary serial terminals. Although this program can be configured to work on any terminal, only terminals with screen memory will retain the existing screen display when toggling back and forth between screens. In addition, the pseudo-tty *(ldev/ttyp\*)* devices must be enabled by the system administrator before they can be used by mscreen.

The following example from a *.cshrc* file is suggested for users of mscreen or multiscreen. It will cause csh (C-Shell) to display the current tty as part of the prompt. This makes it easier to remember which screen you are currently on. Insert the following at the top of your *.cshrc* file:

```
if ($?prompt) then 
       set \, var = 'tty' # find current tty
       set prompt ="'expr $var : '/dev/)"%" # display current tty
end if
```
To prevent multiple login screens erasing each other make sure the tset command in the *.login* file is called with the -I flag. For example:

```
set term =( 'tset -m ansi -m :?wy60 -r -S -Q -I')
```
For more information, refer to the mscreen(M) manual page in the *XENIX User's Reference.* 

### 6.6 Hardware Flow Control on Serial Modem Lines for 286AT Machines

CRTSFL is a new c *cflag.* CRTSFL controls the flow of data along the modem line using hardware signals. The RTS and CTS lines can be used to transfer binary files in raw mode if required.

CRTSFL is defined in the file *termio.h.* The *termio.h* file is found in the directory *lusrlinclude/sys.* CRTSFL is set to 0100000.

Before setting CRTSFL check that:

- you are using a modem line that is not attached to a modem. CRTSFL does not work with any other arrangement.
- the RS232C line has the following connections:

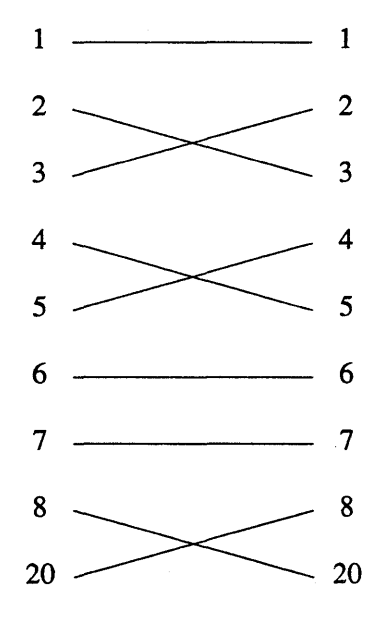

**• CTSFLOW and RTSFLOW are not set. If either CTSFLOW or RTSFLOW is set, CRTSFL is disabled.** 

**The following example shows a way of setting CRTSFL for the**  *c\_cflag:* 

```
#include <termio.h>
struct termio port;
setterm(dp)
{ 
if (ioctl (dp, TCHER, \text{sport}) = -1)
                    perror("ioctl GET"), exit(I); 
port.c cflag \epsilon = \tilde{\text{CLOCAL}} | CBAUD);
port. c cflag | = (B9600 | HUPCL | CRTSFL);
port.c oflag &= ~OPOST;
port.c iflag \xi = \text{Y} (IXON | IXOFF);
port.c lflag \varepsilon = \tilde{} (ICANON | ECHO);
port. c cc [VMIN]] = 1;
port.c cc[VTIME] = 0;
if (ioctl(DP, TCSETA, sport) = -1;perror("ioctl SET"), exit (1);
```
Please read the section on "termio(M) Manual Page" in these *Release Notes.* **to ensure the CTRSFL c** *\_cflag* **is used correctly. For more information, see the termio(M) manual page in the**  *User's Reference Guide.* 

# 6.7 VGASupport

The Release 2.3 screen driver for standard architecture machines includes support for a number of VGA cards. Check Appendix A of these *Release Notes* for a complete list of supported hardware. Note that VGA cards which also have EGA or CGA modes only work in VGA mode.

The VGA cards are built in to the microchannel architecture machines.

# 6.7.1 Using CGI 1.0 with a VGA

If you are running the CGI 1.0 EGA interface when your system has a Video Graphics Adapter (VGA), you will see the following error message:

error code -3000: opening device display

You must log in as root and enter the following commands to use the existing CGI user agent with Release 2.3:

rm /dev/ega In /dev/vga /dev/ega

# 6.8 setcoior(C): New Escape Sequences

The escape sequences that setcolor uses to set the 16 foreground and 16 background colors have been changed to increase compatibility with ANSI.

The old sequences (e.g.,  $\hat{[}$  [ 2, c1, c2 m) are present in this release for backward compatibility.

# 6.9 vidi(C) and stty $(HW)$

You can now set video modes and load screen fonts with the vidi(C) utility. All video display functionality in the stty(HW) command is no longer documented or supported. The old functionality remains in this release for backward compatibility. The vidi utility supports the modes of the video display device. For more information, see the **vidi**(C) manual page in the *XENIX User's Reference.* 

XG-12-11-89-286MC/2.3.2 - 46 - The Santa Cruz Operation

### 6.10 mapchan( $F<sub>1</sub>M$ ) and trchan( $M$ ): Enhancements

mapchan(M) now provides context-sensitive mapping to eliminate the problem of mapping terminal control sequences. For example, mapping the left bracket  $($ [) to  $\ddot{u}$  (u-umlaut) and retaining escape sequences such as ESC [ is now possible. Reversible compose sequences have also been added, as well as the ability to specify dead keys within dead key sequences. The buffer size is now configurable to support larger maps. trchan now allows for separate input and output sides for file translation (used in the translate(C) utility}.

#### 6.11 tput(C): longname Attribute

tput will not accept the "longname" attribute.

#### 7. Using Printers

#### 7.1 Iprint(C): Local Printing

 $Iprint(C)$  is a new utility that makes it possible to connect and use a local printer attached to a terminal AUX or PRINTER port. Refer to "Adding a Local Printer" in Chapter 15: "Using Printers" of the *XENIX System Administrator's Guide. .* 

#### 7.2 Ipstat(C): -p Option

The command **lpstat** -p *list* fails to display the status of printers.

#### 7.3 Slow Parallel Printers

For 386 standard architecture machines, if you have a parallel printer that prints abnormally slowly check that your configuration matches the section "Installing a Printer" in the chapter "Using Printers" in the *XENIX System Administrator's Guide.* 

If your printer is still slow, that is, in the order of four seconds per line, your printer may be deselecting itself after receiving a line of text. An adb(CP) patch is provided to adapt your printer driver to this type of printer. You can load adb without having the XENIX Development System on your machine by following the

instructions in the section "Loading adb without the Development System" in the XENlX *System Administrator's Guide.* Note that future releases of XENIX may not require this patch.

*Note* 

The application of these patches can cause other classes of parallel printers to hang.

Before using a patch, make a copy of your original kernel. Enter single-user mode and type in the following commands:

#cd/ # mv xenix xenix.OO # cp xenix.OO xenix

You can use this patch with either polled or standard lp devices.

The cross hatch signs (#) and asterisks (\*) are prompts from the system shell and from adb; do not type them in.

```
# adb -w /xenix 
* patime+ad?xxx 
yatime+Oxad: Ox45f6 OxlOfS Oxe74 
* patime+ad?w 9090 9090 9090 
yatime+Oxad: Ox45f6= Ox9090 
\text{patime}+0\text{xaf: }0\text{x}10f8= 0x9090
yatime+Oxbl: Oxe74= Ox9090 
* $q
#
```
Note that adb is not supported for general use without the purchase of the XENIX Development System. For instructions that explain how to load adb, see "Loading adb Without the Development System" in the XENlX *System Administrator's Guide.* 

XG-12-11-89-286MC/2.3.2 - 48 - The Santa Cruz Operation

# 8. Using Floppies and Tapes

# 8.1 Tape Driver Error Correction Code (ECC) Support

Tape ECC is now supported in XENIX Release 2.3. The ECC tape device node, */dev/erct0*, is automatically created when you choose to add a QIC-02 tape via mkdev tape. In order to use ECC, you must read and write from this device, not the normal *IdevlrctO.*  Users with tape drives that support cartridges larger than 60 MB should consider editing the *lete/defaultltar* file and substituting *Idev/erct0* for their normal tape device.

The error recovery scheme is *2/64,* which means that two 512-byte blocks out of every 64 blocks can go bad and the driver will correct them. The probability of error with ECC is  $1:10^{14}$ . Standard drives have a error probability of  $1:10^9$ .

Be sure to label tapes that are created with the ECC device; these tapes cannot be read by standard devices. In addition, if transporting data from one machine to another, it is advisable to use the ECC device only if the target machine supports the ECC scheme.

# 8.2 format(C): Verify Option

The -v (verification) option has been added to verify that the disk is readable. Refer to the format(C) manual page in the *User's Reference* for more details. The file *fete! defaultlformat* contains the name of the default device and indicates whether the verify option is defined. The default entry for VERIFY is YES. Note that verification is time-consuming; you can abort it if desired or edit */etcldefaultlformat.* 

### 8.3 /dev/install: Formatting

The device */devlinstall* is used only for installing XENIX and reading floppies. Attempts made to format this device may result in an error. When the system accesses this device, it does so by switching through the various densities until it matches the proper format. This is inappropriate for formatting floppies.

### 8.4 dtype(C): Incorrect Filesystem Reporting

The dtype(C) utility reports incorrect filesystem versions (e.g., System 3.x versus System V).

#### 8.S tape(C) and tape(HW): Additional Support

The  $\text{tape}(C)$  and  $\text{tape}(HW)$  utilities now support a second cartridge tape drive or a second reel-to-reel tape drive.

#### 9. Using Hard Disks

#### 9.1 Second STS06 Hard Disk Controller Support

For standard architecture machines, support for a second standard interface (ST506) hard disk controller has been added. To configure a hard disk on a second disk controller, syntax extensions have been made to the mkdev hd command. The command line can include the drive and controller numbers, as in the following example:

#### mkdev hd 0 1

This syntax specifies the first hard disk (0) on the second controller (1). (The normal mkdev hd syntax for the primary controller is still valid.) For another example:

#### mkdev hd 1 1

This specifies the second hard disk (1) on the second controller (1).

The device names follow the SCO XENIX V 2.3 device naming conventions as described in Chapter 13: "XENIX Directories and Special Device Files" in the *XENIX System Administrator's Guide.*  The devices on the second controller are found in the */dev/dsk* and */dev/rdsk* directory. The notation is /dev/[r]dsk/xsy instead of the  $\text{dev}$ [r]hdxy notation for disks and partitions on the primary hard disk controller. In addition, the first and second disks on the second controller have *x* values of 4 and 5, respectively.

For example, the following device name refers to the active partition of the first drive on the second controller:

/dev /dsk/4sa

Please note that to add a second ST506 disk controller to your system, the controller must be jumpered for alternate address and alternate interrupt. Many controllers do not have the capability to set these jumpers.

### 9.2 Adding Another Hard Disk

Three different types of hard disk controllers are supported in 386GT:

- standard disk type (ST506 interface)
- ESDI disks
- SCSI disks

For 386MC, only a SCSI controller is supported as a second hard disk controller. For 286MC, there is no support for a second hard disk controller. For 286AT, only an ST506 controller is supported as a second hard disk controller.

Hard disks are added via the mkdev hd script.

Software support is now provided for hard disks that do not have matching entries in the ROM tables. Switch settings on the disk controller card may need to be changed. Check your hardware manual for the hard disk drive and the computer for this information.

Before adding the new disk, you must know how to connect it to the computer. Connecting the hard disk is explained in the hardware manual provided with the disk.

Make sure the additional drive is formatted and passes the manufacturer diagnostics before running XENIX. If it does not pass the diagnostic tests, you cannot use it with XENIX.

This procedure describes how to add another hard disk with one XENIX filesystem and no MS-DOS area. This procedure is similar to the. section "Adding a Second Hard Disk," in Chapter 4, "Using Filesystems," in the *System Administrator's Guide,* which this procedure references. Following this procedure, the remainder of this section provides notes that are specific to the different types of disks.

- 1. Connect the hard disk, then boot the system and enter system maintenance mode.
- 2. When you are in system maintenance mode, enter:

mkdev **hd** x y

 $\triangle$  sysadmsh users select: System->Add->HardDisk

For standard architecture machines with ST506 and ESDI disks, *x* and *y* specify the hard disk and controller, respectively, as described in a previous section, "Second Hard Disk Controller Support." For example, to add a second disk on the first controller, enter:

#### mkdev hd 1 0

SCSI hard disks may be added to systems with a SCSI root disk or to systems with an ST506 (standard interface) root disk. SCSI hard disks may also be added to microchannel architecture machines with an ESDI root disk. When a SCSI hard disk is added to a system with a SCSI root disk, *x*  can specify a disk number from 0 to 7; *y* specifies the controller (0 or 1). When a SCSI hard disk is added to a system with an ST506 (standard interface) root disk or an ESDI root disk,  $x$  specifies the disk number from  $(0-7)$ . To add a disk to the first Host Adapter, *y* must be "2"; to add a disk to the second Host Adapter, *y* must be "3". (In this configuration, "0" and "1" are reserved for the ST506 controllers for systems with an ST506 root disk, or the ESDI **controllers for systems with an ESDI root disk). For example, to add the first SCSI disk to the first Host Adapter, enter:** 

#### mkdev hd 02

**3. IT you have a 286 standard architecture machine go to step 6.** 

**IT you have a 386 standard architecture machine, you see the message:** 

XENIX System V Hard Disk Installation What type of disk controller will be supporting this disk? 1. ST506 (standard disk support) 2. OMTI 8620 or OMTI 8627 (ESDI support) 3. SCSI Enter 1, 2, 3, or enter q to quit:

**IT this installation is taking place before the system has been brought up in multiuser mode, then you will also see the message:** 

What type of disk controller supports the root disk? . 1. ST506 (standard disk support) 2. OMTI 8620 or OMTI 8627 (ESDI support) 3. SCSI Enter **1,** 2, 3, or enter q to quit:

**4. If you have a 386 microchannel architecture machine, you see the following message:** 

> XENIX System V Hard Disk Installation Note: This kernel is configured to support *n* hard disks. If your system will have more than *n* disks, the kernel must be re-configured. [Where *n is* the number of disks supported by this kernel.] Is the Secondary disk a SCSI Device? *(yin)*

**Enter y if you have a SCSI secondary disk or n if you have an ESDI or ST506 secondary disk. If you see the following message:** 

Is the Primary (ROOT) disk a SCSI Device? *(yin)* 

**Enter y if you have a SCSI root disk or n if you have a ESDI or ST506 root disk.** 

**XG-12-11-89-286MC/2.3.2 - 54 - The Santa Cruz Operation** 

5. If you are installing SCSI as the second hard disk, you see the following message:

What ID is this disk? Choose a number between 0 and 7:

Please enter the target value for this disk.

6. You see the message:

During installation you may choose to overwrite all or part of the present contents of your hard disk.

Do you wish to continue?  $(y/n)$ 

Enter y and press <Return>.

7. Follow the procedure in "Adding a Second Hard Disk," starting at step 3. If you enter 3, (for a SCSI hard disk), skip steps 7 through 16, since you do not use badtrk to scan the disk for defective tracks.

#### 9.2.1 Adding Standard Interface Hard Disks

For standard architecture machines, up to three additional ST506 (standard interface) disks may be added to a system that has the root hard disk attached to a standard interface controller. For microchannel architecture machines, one additional ST506 (standard interface) disk may be added to a system that has the root hard disk attached to a standard interface controller. Addition of the third and fourth disks requires installation of a second standard interface controller. Review the section "Second Hard Disk Controller Support" before proceeding with adding a hard disk.

## 9.2.2 Adding ESDI Disks

One additional disk may be added to a system that has the root hard disk installed on an ESDI controller (SMS OMTI 8620 or 8627 on standard architecture machines). Before adding a second ESDI disk, read the "ESDI Notes " section in these *Release Notes.* This section provides ESDI information about standard architecture machines and references other sections that include ESDI information.

### 9.2.3 Adding SCSI Disks

With the exception of 286MC, this release of the operating system supports two SCSI Host Adapter cards. Each Host Adapter may have up to 7 SCSI hard disks attached. When installing a SCSI hard disk, you must know the ID of the disk, and which Host Adapter (first or second) will interface with it. Review the "SCSI Guidelines" section in Appendix A, "Compatible Hardware" for more information.

If the total number of installed disks on your system exceeds six, the kernel parameter NDISK will need to be modified. See the section "NDISK Discrepancy" in these *Release Notes* and the chapter "TIming System Performance" in the XENlX *System Administrator's Guide.* 

For a complete list of SCSI information, see the section "SCSI Notes" in these *Release Notes.* 

#### 9.3 mnt(C): Mounting Filesystems

The  $mnt(C)$  command can be used to allow users to mount filesystems. The command has a variety of options that permit the system administrator specific types of control over how the filesystems are checked, mounted and used. See the mnt(C) page in the *User's Reference* and the section on "Allowing Users to Mount Filesystems" in the "Maintaining System Security" chapter of the *System Administrator's Guide.* In addition, this command is located in */usr/bin* rather than */etc,* as documented on the mnt(C) manual page.

### 9.4 fsdb(ADM): Filesystem Debugger

fsdb is used to repair damaged filesystems. Used in connection with fsck(ADM), fsdb can reconstruct severed directory tree structures that would otherwise be truncated by fsck. fsdb is intended for use by experienced programmers.

### 10. Using a Mouse

XENIX now includes mouse support. Several mice (both bus and serial) are supported; see Appendix A for details. Installation and mouse usage are described in the mouse(HW) page and the "Using a Mouse with XENIX" chapter of the *XENIX System Administrator's Guide.* In addition, the usemouse utility makes it possible to use a mouse with text-based programs. (See the usemouse(C) manual page in the *XENIX User's Reference* for complete instructions.) Please note the following minor restrictions regarding mouse usage:

- The Microsoft Bus mouse cannot be configured using interrupt vector 2; use 3, 4 or 5 instead.
- Do not use the usemouse utility while in single-user (maintenance) mode.
- You cannot invoke the System ->Halt option (shutdown) using the usemouse utility.

#### 11. Using MS-DOS and OS/2

#### 11.1 MS-DOS-XENIX Coexistence

The XENIX System V Operating System supports the coexistence of MS-DOSTM and XENIX on the same hard disk. Some versions of MS-DOS have restrictions, for example, ITT DOS releases previous to 3.10 cannot share the disk with XENIX or MS-DOS. For these releases, XENIX must occupy the whole disk.

As another example, an ITT MS-DOS+ Release 3.20 hard disk partition should not be made larger than 32 Mbytes. Activating a larger partition will corrupt the MS-DOS+ ending cylinder. XENIX dos(C) commands may not work when accessing an ITT MS-DOS+ Release 3.20 hard disk partition that is 32 Mbytes or larger.

Likewise, some versions of NCR DOS only recognizes 32MB partitions, you see' the message "No operating system on fixed disk" when attempting to boot an MS-DOS partition larger than 32MB.

Whenever you use MS-DOS and XENIX on the same disk, if in doubt, install MS-DOS first, then install XENIX.

#### 11.2 OS/2-XENIX Coexistence

Although it may install successfully, OS/2 may not be bootable on your machine, regardless of whether a XENIX partition is present or not; we cannot guarantee that OS/2 will work with XENIX. Contact your sales representative to determine if your machine is supposed to run OS/2. If you wish to use OS/2 and XENIX or MS-DOS on the same disk, you must load them in the following order:

- 1. MS-DOS (partition must be 32MB or less)
- 2. XENIX
- 3. OS/2

There are no OS/2 tools available (such as the MS-DOS utilities that run under XENIX). In addition, you must use fdisk(ADM) to switch to or from OS/2.

Under XENIX, the OS/2 partition is displayed by fdisk(ADM) as MS-DOS.

## 11.3 dosformat(C): Formatting A:

You cannot use the **dosformat** command to format device A: because it is aliased to *Idevlinstall* (see the section "/dev/install: Formatting" in these *Release Notes).* Use *IdevlrfdO* instead.

### 11.4 Bad Tracks in MS·DOS Area

XENIX does not record bad tracks in the MS-DOS area of the hard disk. If a bad track develops in the MS-DOS area, an operation such as doscp that attempts to access the affected area may fail. The message "Error on fixed disk" will result. For smaller files, it may be possible to copy the files to another location under MS-DOS and then transfer the copied version of the file.

#### 12. Using Networks

## 12.1 Using TCP/IP Ethernet With XENIX Release 2.3

Some third party networking add-on drivers which functioned with SCO XENIX Release 2.2 may not work correctly with SCO XENIX Release 2.3.

The Excelan Release V9 TCP/IP Ethernet driver requires a fix disk for SCO XENIX Release 2.3. Contact your Software Support Center to obtain this fix.

If you encounter problems with other existing add-on drivers please contact the driver vendor and mention you are using SCO XENIX Release 2.3.

### 12.2 New Version of UUCP: HoneyDanBer

With previous releases, a version of UUCP known as Version 2 has been included with XENIX. Release 2.3 includes a new version of UUCP, commonly known as HoneyDanBer UUCP. HoneyDanBer is a more robust implementation, providing greater security and support for a wider variety of modems, dialers and network protocols. At the same time, HD UUCP is completely compatible with Version 2 and sites running different versions will perceive no difference.

XG-12-11-89-286MC/2.3.2 - 59 - The Santa Cruz Operation

To convert Version 2 UUCP files to HoneyDanBer fonnat, the uuinstall(ADM) utility includes a conversion option. uuinstall will also aid you in creating the proper file entries to configure your UUCP system. Refer to "Building a Remote Network with UUCP" in the *System Administrator's Guide* for complete details.

#### 12.2.1 HoneyDanBer UUCP Features

- Supports Hayes-compatible modems, 801-type dialers, and dialers attached to LANs.
- Supports network protocols such as TCP/IP.
- Automatic maintenance scripts.
- Remotely executable commands can be specified on a system-by-system basis.
- Incoming and outgoing file transfer can be separately controlled.

#### 12.2.2 **HD** UUCP versus Version 2 UUCP

There are several important structural differences between the two UUCP versions:

- Instead of a single *LOGFILE,* lID UUCP maintains a separate directory structure for each remote site.
- The *L.sys* file is called *Systems* in lID UUCP.
- The *USERFILE* and *L.cmds* files are combined into a single file called *Permissions* in lID UUCP.
- The *L-devices* file is called *Devices* in lID UUCP.
- uucico(ADM) does not scan for work in lID UUCP; the uusched(ADM) daemon schedules jobs and calls uucico when a call needs to be made.
- HD UUCP includes four maintenance scripts that clean the UUCP directory, check for work, and contact systems that do not initiate calls themselves. These are: *uudemon.hour, uudemon.admin, uudemon.clean* and *uudemon.poll.*
- Prior to Release 2.3, a program called ungetty was used to reinitialize a port after being used for dialing out. The functionality of this program is now built into the new getty(M). There is an ungetty in the HoneyDanBer UUCP package, but it is supplied only to enable old dialer binaries to run without error, and does not actually perform any functions. (Other versions of HD UUCP included a similar program called uugetty, which is also unnecessary with the new version of getty.)

## 12.2.3 Other HoneyDanBer Features

# Permissions File: LOGNAME=OTHER

In most implementations of lID UUCP, the *Permissions* file must specify each login name that will be used as a dial-in uucp login. This can lead to an unmanageable number of logins. A LOGNAME=OTHER entry has been added that can be used to specify a set of permissions that apply to any login that isn't explicitly listed elsewhere. (This is similar to the functionality of the MACHINE=OTHER entry.)

### Changing uucico Packet Parameters

An added feature is the ability to change two specialized parameters contained in the uucico program without having to recompile the source. (The uucico binary is provided unstripped so that patches can be applied using adb.) The first is a parameter called windows, which specifies the size of window that the sliding-window protocol should use (how many packets it can send before getting any ack/nack's from the remote site). windows can be changed using a variation of the following adb lines, which set the value of windows to 7:

```
adb -w uucico « ADB EOF 
 $d - \qquad \qquad - \qquad \qquad - \qquad \windows/w 7
$q 
ADB EOF
```
In addition, the parameter **pktime** can be altered. This is the number of seconds uucico should wait before giving up and retransmitting the packet being sent sent. This interval can be as long as 35 seconds, which can be costly with overseas phone connections. pktime can be changed using a variation of the following adb lines. In this example, pktime is set to 5:

```
adb -w uucico « ADB EOF 
$d 
pktime/w 5
$q 
ADB EOF
```
Note that adb is not supported for general use without the purchase of the XENIX Development System. For instructions that explain how to load adb, see "Loading adb Without the Development System" in the *XENIX System Administrator's Guide.* 

# 13. System Configuration and Link Kit Notes

# 13.1 hwconfig(C): System Configuration Information

The system configuration messages displayed at boot time are now captured and stored in the file */usrladmlhwconfig.* The hwconfig(C) utility is used to retrieve this information as needed. Refer to the hwconfig(C) manual page for details. This is intended to assist in support and problem diagnosis.

# 13.2 Large Kernel Support

It is now possible to link and boot kernels larger than base memory (640K). This makes it possible for a number of device drivers to be linked into the kernel. The ability to boot pre-2.3 Release kernels is maintained.

 $\mathfrak{f}$
#### 13.3 10-bit I/O Addressing Check

XENIX detects machines that have only 10-bit I/O addressing. The message:

```
kernel: INFO: 10 bits of I/O address decoding
```
is displayed at boot time. Such machines cannot use serial boards strapped at addresses above 0400H. Serial boards must all be strapped below 0400H on machines with only 10 bits of I/O address decoding.

#### 13.4 Wyse Panic Message on Non-Wyse Machines

Non-Wyse machines running a kernel serialized with a WYSE serial number will panic with the following message:

```
kernel: PANIC: ** WYSE/SCO XENIX 
only operates on WYSE PC systems **
```
#### 14. UNIX System V Applications Compatibility

#### 14.1 Binary Compatibility with UNIX COFF Files

XENIX-386 now supports the nintime execution of AT&T UNIX V/386 eOFF format binaries (including those that make use of shared libraries).

A version of the UNIX Shared C library *(/shlibllibc \_s)* is supplied with XENIX-386.

## 14.2 Other COFF Compatibility Features

In addition to direct binary compatibility there is compatibility within the linker to link both COFF and OMF format object modules and libraries into a XENIX format *x.out* executable.

The coffconv(M) utility converts 386 Common Object Format Files (COFF) to XENIX OMF file format. The  $coffconv(M)$  manual page states that if it is run on an executable binary, it is converted to *x.out* format. Note that this is unnecessary and should be avoided. In addition, coffcony cannot be used to convert files that make use of shared libraries.

## 14.3 UNIX System Call Compatibility

XENIX now supports the following AT&T UNIX System V/386 Release 3.1 system calls:

mkdir(S)  $svsi86(S)$ rmdir(S) getdirents(S) searchdir(S)

## 14.4 Advisory File and Record Locking Support

XENIX now supports advisory locking of records and files. Prior to the 2.3 release, only mandatory locking was supported. Mandatory locking means that a process attempting to read or write a section of a file that is locked by another process either has to go to sleep waiting for it to be unlocked, or accept the failure of the system call. Under advisory locking, processes are expected to cooperate by not reading or writing sections of a file unless a lock can be obtained. The system will not prevent processes from violating these cooperative procedures as it does with mandatory locking.

The AT&T default is advisory locking. The default for new binaries created with the Release 2.3 XENIX Development System using the SVID-defined system calls  $fenth(S)$  or  $lockf(S)$  and running on Release 2.3 (or later) is also advisory. Usage of locking(S) will create locks that have the mandatory attribute for backwards compatibility.

The following guidelines should be used:

- Advisory locking only takes place on XENIX Release 2.3 (or later) systems when a binary with the "advisory locking" flag set in the x.out header uses either  $lockf(S)$ or fcntl(S) system calls to lock a file whose access mode does not require mandatory locking to be enforced (see  $chmod(C)$ . (The advisory locking flag is set by default in binaries developed on the XENIX Release 2.3 Development System or later.)
- Mandatory locking takes place in all other cases. That is:
	- On all XENIX systems prior to Release 2.3.
	- On XENIX Release 2.3 if:
		- a) the locking $(S)$  call is used.
		- b) the "advisory locking" flag in the x.out header is *not* set.
		- c) the "advisory locking" flag in the x.out header is set, but the access mode of the file requires mandatory locking to be enforced (see  $chmod(C)$ ).

New linker options -La and -Lm to the Id command allow selection of advisory or mandatory for new binaries. These options have also been added to  $\textbf{fixhdr}(C)$  and are reported by  $\textbf{hdr}(CP)$ .

## 14.5 UNIX Device Naming Conventions

AT&T conventions for device names are now supported to ensure . code portability. The XENIX conventions are still supported. The directories and naming schemes are discussed in the "XENIX Directories and Special Device Files" chapter of the *XENIX System Administrator's Guide.* 

## Operating System Release Notes

## 14.6 Streams Support

Streams support, which AT&T licenses under a separate Network Services Extension schedule, includes system call and library Streams support. The *seo Runtime,* or the complete *seo Streams System, adds this facility to SCO XENIX System V.* 

## 14.7 Floating Point Compatibility

The floating point emulator supplied with this release does not fully emulate all of the 80287/80387 floating point instructions that are used by the AT&T C compiler and math libraries. If you intend to run COFF binaries that use floating point arithmetic, you should ensure that you have an 80287 or 80387 co-processor installed.

However, both the software emulation and hardware interface conform to the "IEEE P754 Standard for Floating Point Arithmetic".

## 14.8 Limitations of UNIX binary Compatibility

There are several restrictions that apply to the execution of COFF binaries:

- Only AT&T UNIX System V Release 3 COFF binaries are supported.
- COFF binaries that do any of the following are not supported:
	- Make use of device-speci fic ioctl(S) calls (for example, floppy disk formatting utilities).
	- Use the **ptrace**(S) system call, such as **adb**.
	- Rely on specific details of the UNIX environment (for example, the absolute address 'at which the stack begins).
- Rely on the layout of kernel data structures (for example, system utilities such as  $\mathbf{ps}(C)$ ).
- Know about the filesystem structure (such as fsck).

#### 15. AT&T System V Interface Definition Conformance

The AT&T SVID System V Interface Definition is a 3 volume set of books published by AT&T (select code 307-127).

seQ XENIX System V has been tested against the AT&T SVVS3 tests, and the conformance has been verified.

#### 15.1 Areas of Conformance to the SVID

seQ XENIX System V Operating System Exceptions

# Operating System Release Notes

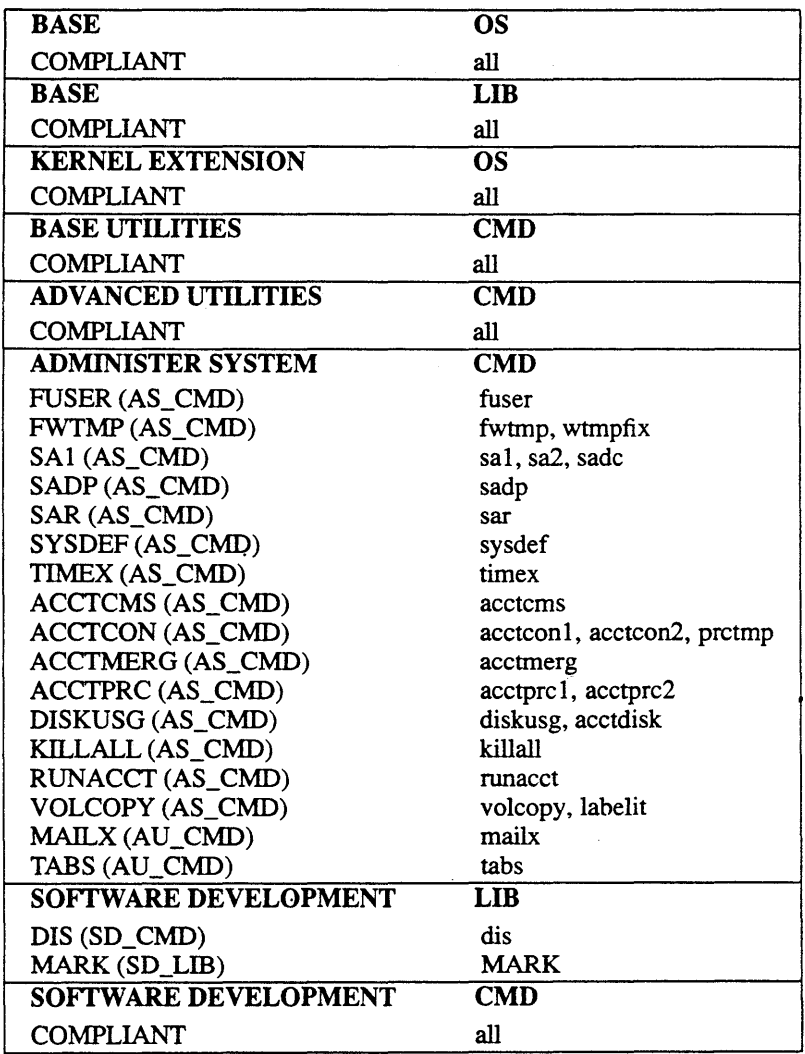

 $\sim$ 

XG-12-11-89-286MC/2.3.2 - 68 - The Santa Cruz Operation

 $\chi^2$  .

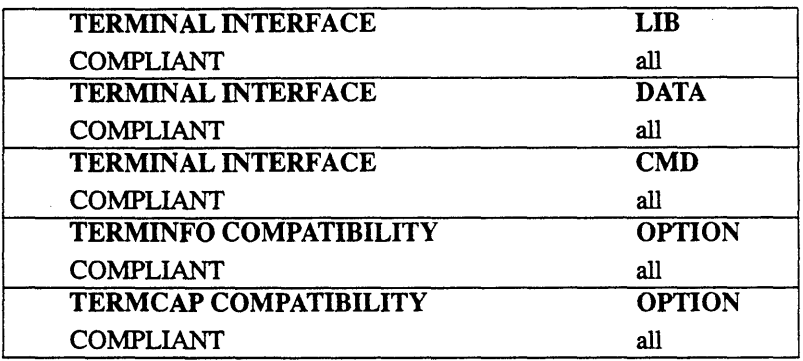

# 15.1.1 SCO XENIX System V Streams

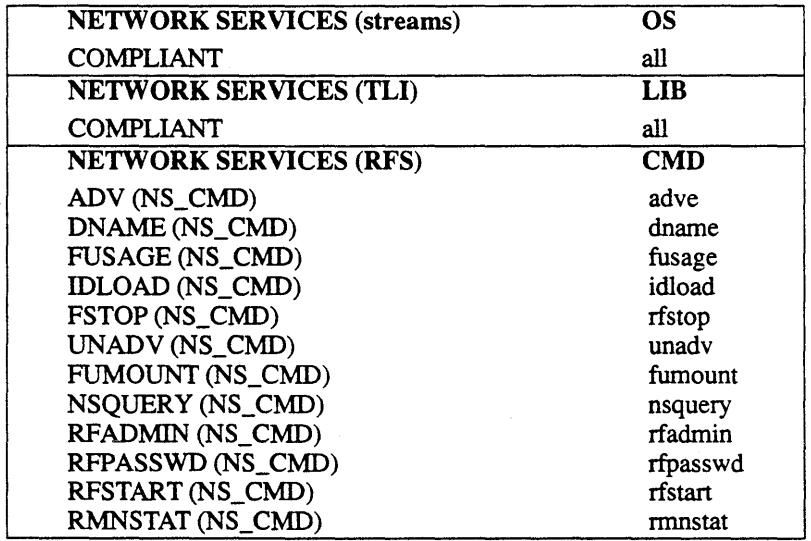

XG-12-11-89-286MC/2.3.2 - 69 - The Santa Cruz Operation

# 15.2 Differences in Default Terminal Settings

The SCQ XENIX System V Operating System Release 2.3 conforms with the following exceptions found on the termio manual pages (termio(dev) for SVID and termio(M) for XENIX) System V:

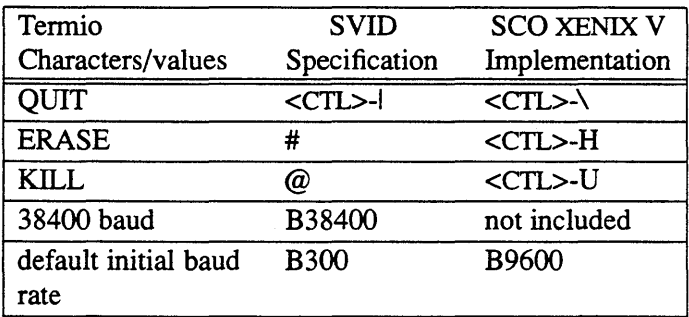

# 16. 4BSD/SunOS Compatibility

## 16.1 select(S) System Call

XENIX now supports the use of the 4.2 BSD select(S) call, which allows programmers to block on reading from multiple devices or files.

There are many other commands and library functions derived directly from releases of UNIX from UC Berkeley. The "BSD" extensions in SCQ XENIX makes it easy to port and run applications from those environments.

## 16.2 inode Cacheing

This release includes inode cacheing.

# 17. POSIXPI003 Conformance

The referenced standard is published by the IEEE. SCO XENIX largely conforms to the PQSIX Pl003.1 Operating System Interface Specification, and will be made to fully conform with the next release.

These changes are of a small nature as POSIX P1003.1 and SVID Volume 1 (for example, BASE and KERNEL EXTENSION) sections are 99% identical.

## 18. The ISO 8859 Character Set

The operating system can handle all programs using the ISO 8859 character sets providing full 8 bit support and configurable for 7 and 8 bit peripherals with different character sets, including mapping files and conversion tools.

## 19. X/Open CAE Conformance

The X/Open specification is defined in the X/Open Common Applications Environment (CAE) "X/Open Portability Guide," published by X/Open, Ltd. This specification includes systems and applications software, including languages and database systems. SCO offers a full *XlOpen* CAE compatible product line.

The Operating System portion is defined by the X/Open XVS. This specification is 99% identical to the SVID and the stated direction of the XVS is towards POSIX PlOO3.1 after approval.

In addition the XVS specifies 8-bit libraries and 8-bit versions of commands for the International market. These features have been added to the International versions of the SCO XENIX Operating System and Development System.

## 20. Additional Software Problems

## 20.1 Floppy Controller

If an error is encountered during the simultaneous use of the floppy drive and the QIC-40 tape drive (floppy tape device), it may hang the floppy controller. If the floppy controller goes into this state it may produce an unkillable process which could render the floppy controller unusable. To reinstate the functionality of the floppy controller and its related devices, follow these steps:

## Operating System Release Notes

- 1. If the error was encountered on the floppy drive, close the floppy drive door with a correctly formatted floppy. This will allow the driver to time-out and recover.
- 2. Enter the command:

#### tape reset

This may be able to reset the tape and floppy hardware.

3. If either of the two above methods fail, shutdown and reboot the system.

Please note that there are no floppy controller hang problems with tape hardware which have their own tape controller. Floppy controller hang problems will not occur when either the floppy or QIC-40 tape unit is being used alone.

#### 20.2 uucp

It has been found that during heavy bidirectional transfer across a single serial line, uucico or uusched will leave "core" files in *lusrlspoolluucp.* 

# Appendix A **Compatible Hardware**

A.I Compatible Hardware A-I A.2 Using This Appendix A-2 A.3 Supported Hardware Configurations A-2 A.4 Standard Architecture 286-based Machines A-4 A.5 Standard Architecture 386-based Machines A-6 A.5.1 386AT Operating System A-6 A.5.2 386GT Operating System A-7 A.6 Microchannel Architecture 286-based Machines A-8 A.7 Microchannel Architecture 386-based Machines A-8 A.8 General Compatibility Guidelines A-9 A.8.1 Memory Cards A-9 A.8.2 Multi-Function Cards A-II A.8.3 Serial I/O Boards A-11 A.8.4 Tape Drives and Controllers A-I3 A.8.5 Add-On Hard Disks A-I4 A.8.6 Compatible Hard Disk Controllers A-I5 A.8.7 Mice and Other Graphic Input Devices A-I5 A.8.8 Modems and Autodialing A-I6 A.9 Standard Architecture Hardware Notes A-I6 A.9.1 Math Chips A-I6 A.9.2 Memory Cards A-I8 A. 9.3 Serial Cards A -18 A.9.4 Add-On Hard Disks A-24 A.9.5 Compatible Hard Disk Controllers A-26 A.9.6 Video Adapters and Monitors A-27 A.9.7 Video Cards A-27 A.9.8 Tape Drive/Controller Combinations A-3D A.9.9 Typical Device Interrupts A-33 A.9.IO SCSI Guidelines A-33 A.9.I1 ESDI Guidelines A-36 A.IO Microchannel Architecture Hardware Notes A-54

XG-12-11-89-286MC/2.3.2 A-I The Santa Cruz Operation

- A.IO.I Math Chips A-54
- A.IO.2 Serial Cards A-55
- A.IO.3 Video Adapters and Monitors A-56
- A.IO.4 Video Cards and Monitors A-56
- A.IO.5 Compatible Hard Disk Controllers A-57
- A.10.6 Tape Drive/Controller Combinations A-58<br>A.10.7 Modems A-58
- $A.10.7$  Modems
- A.IO.8 Printers A-59

A.IO.9 SCSI Guidelines for 386 Microchannel Architecture A-59

A.IO.IO Configuration Warning A-61

XG-12-11-89-286MC/2.3.2 A-2 The Santa Cruz Operation

## A.I Compatible Hardware

The XENIX System V Operating System is available for many configurations of Personal Computer hardware, for both Industry Standard and Microchannel architectures. Your hardware configuration must have the original settings and boards before you install the XENIX System V Operating System. If you have added any boards, make sure that all switches are set as recommended in the manufacturer's hardware manual for that board.

This Appendix is divided into several sections. The first few sections list the supported machines by microprocessor and architecture type. "General Compatibility Guidelines" contains general guidelines for hardware compatibility that apply to both architectures.

The rest of the appendix is divided into the "Standard Architecture" and "Microchannel Architecture Hardware Notes." Each covers specific configuration details, including charts of compatible peripherals, serial cards, video adapters monitors, hard disks and controllers. System parameters necessary for these devices also appear in this section. These guidelines must be followed to ensure proper system performance.

#### *Note*

The specific hardware listed in these *Notes* has been used with the XENIX System V Operating System. However, because compatible machine or add-on peripheral manufacturers may change configuration, functionality, or firmware at any time, no guarantee is implied. Please write us with accurate hardware information for possible inclusion on our lists.

## A.2 Using This Appendix

To find a listing of compatible hardware for your machine, you must know your machine's classification. You must know the processor your machine uses and whether it uses Standard or Microchannel bus architecture. (Microchannel architecture refers to computers that are compatible with the ffiM PS/2 computers.) You should also know if there are enhancements to your system, such as a non-ST506 AT disk controller. To find the available classifications of machines, check the section titled "Supported Hardware Configurations" that follows this introduction. Find your hardware configuration in the right hand column and match it with the corresponding version of SCQ XENIX in the left hand column. There is a specific section of compatible hardware in this appendix for each version of SCQ XENIX. There is also a section called "General Compatibility Guidelines" that discusses general compatibility issues with SCQ XENIX. Read through this section before you install any extra hardware on your system.

## A.3 Supported Hardware Configurations

The XENIX System V Operating System Release 2.3 is available for several· machine configurations. The XENIX kernel runs in one of two modes:

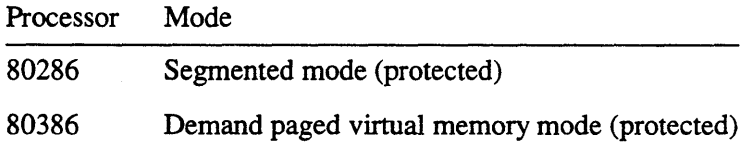

Your version of XENIX is for one of the following machines:

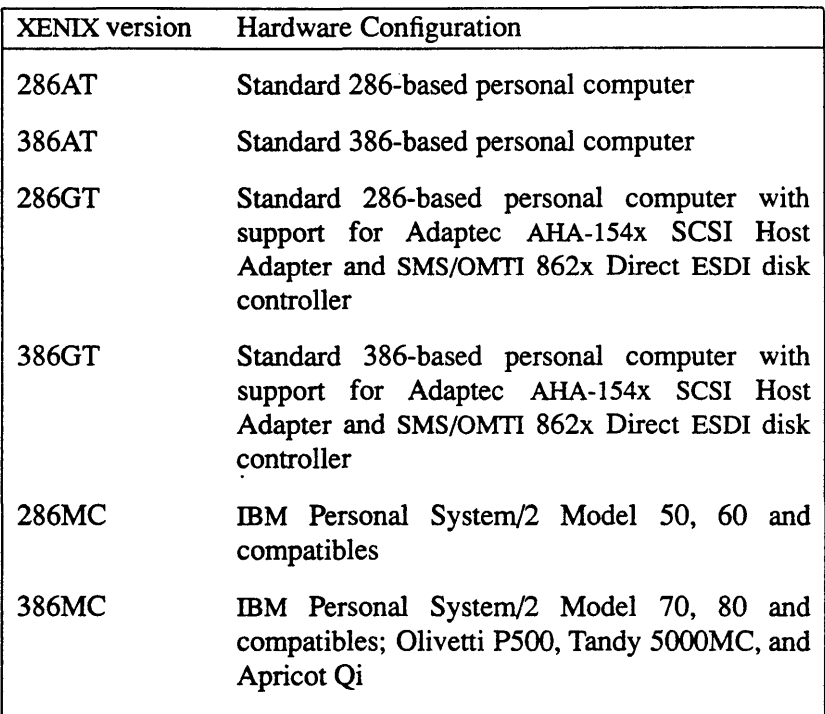

*Note* 

For standard architecture machines with bus or processor speeds greater than 6 MHz, check with your peripheral vendor to verify that their hardware will run under your configuration. Malfunctions with slow hardware are especially noticeable in a 386 environment.

Some standard architecture computers arrive with the hard disk only partially formatted. If you have such a machine, use the MS-DOS hard disk format command or Diagnostics diskette to format the entire disk before installing the XENIX System V Operating System.

Some computers require specific switch settings to run the XENIX System V Operating System. If your computer does not run the XENIX System V Operating System with the settings as shipped, contact your computer hardware representative for the proper settings.

#### A.4 Standard Architecture 286-based Machines

The following machines are supported under the XENIX 286 Operating System:

ACER 900 ACS ET-286 American Research Corporation (ARC-AT) AST Premium 286 AT&T 6310 Basic Time BT/AT Compaq Portable, Portable IT, DESKPRO 286, 386\* and DESKPRO IT Compuadd 286 16Mhz Compuadd 286 20Mhz Contel/CADO AT/4 CSS 286 Data General DASHER/286 Data Storage 286-12 Epson Equity III and Equity  $III +$ GRIDCase 1520 Hewlett-Packard Vectra ES/12 PC **IBM PC AT (6Mhz or 8Mhz version)** ffiM286/XT ITT XTRAXL MAD 286 AT Memorex 7045 Mitsubishi MP 286 NCR PC-8 + NCR PC 810286

NEC APC IV NEC PowerMate 286 NEC BusinessMate 286 Nixdorf M45 Nixdorf M55 Olivetti M28 Olivetti M280 Olivetti M290 PC's LIMITED AT™ Philips P3400 Sharp PC 7511 Tandy 3000 Texas Instruments Business Pro Texas Instruments System 1100 Tomcat 3200-AT UNiSYS PC/IT Victor V286 Wang PC-280 286 WYSEpc 286 WY-2200 Zenith SuperSport 286 Zenith z200 series Zenith z286 Zenith z248/12 Zenith z241 Zenith z248 Zenith z286-LP

- \* Run in 286 Mode.
- t Configure the CMOS database for color monitor, regardless of the type of monitor used.

These machines have been reported to run XENIX-286, but we have not tested them:

CoronaATP Kaypro 286i

## A.S Standard Architecture 386-based Machines

#### A.5.1 386AT Operating System

The following machines are supported under the XENIX 386AT Operating System:

ACER 1100/20 ACER System 32/20 ALR FlexCache 20386 ALR FlexCache 25386 AST Premium 386/20 AST Premium 386/33 BBC 386 20Mhz Cheetah CAT -386 Corvus 331 Compaq 386 Compaq Portable III 386 Compaq DESKPRO 386/20 Compaq DESKPRO 386/25 Dell System 310 386 Everex 386/20 GRiDCase 1530 Hertz 386/25 Hewlett-Packard Vectra RS/l6 PC Hewlett-Packard Vectra RS/20 PC Hewlett-Packard QS/20 386 Intel 302 ITT 386 Laguna Systems PDQ386 Leading Edge model D3 386 Mitsuba 386 Mitsubishi PC-386 NCR 3386 NCR 316 NCR 316SX NEC BusinessMate 386 NEC PowerMate 386

Noble 386 from PC Discount Olivetti M380 Tandon 386/20 model 110 Tandy 4000 Televideo Tele/OAS 386 Texas Instruments System 1300 Toshiba T51 00 386 UNiSYS PW2 Series 800/20 Wang PC 380 Wyse 386 Zenith TurboSport 386 portable Zenith z386/16 Zenith z386/25 Zenith z386/33 Zenith TurbosPORT 386

The Intel Inboard in an IBM PC/AT or Intel-supported 286AT XENIX compatible is also supported.

The Orchid JET 386 in an IBM PC/AT or Orchid-supported 286AT XENIX compatible has also been reported to run XENIX 386.

The AOX Master 386 in an IBM PC/AT or AOX-supported 286AT XENIX compatible has also been reported to run XENIX 386.

The NCR PC916 has been reported to run XENIX 386, but we have not tested it. Note that the personality card supplied by NCR must be configured so that the Video Adapter auto-switch feature is disabled.

#### A.5.2 386GT Operating System

The following machines are supported under the XENIX 386GT Operating System:

ACER 1100/20 ACER/Counterpoint Sys15 ALR FlexCache 25386 ALR FlexCache 25386x ALR Microflex 7000 386 Compaq 386

Compuadd 386 CSS 386 DEC 386 model 320 Hewlett-Packard RS/25c 386 Laguna Systems PDQ386 Mitac 386 Mitac MC3100E-02 NEC 386 20 20Mhz Olivetti M380 Tandy 4000 Tatung 386 16Mhz Zenith 386 25Mhz Zenith 386 33Mhz

## A.6 Microchannel Architecture 286-based Machines

The following machines are supported under the XENIX 286MC Operating System:

IBM Personal System/2 Model 50-021 IBM Personal System/2 Model 50-031 IBM Personal System/2 Model 50-061 IBM Personal System/2 Model 60-041 IBM Personal System/2 Model 60-071

Note that you should not use the XENIX 286MC Operating System on the IBM Personal System/2 Model 70 or 80. Use only the SCO XENIX 386MC Operating System.

## A.7 Microchannel Architecture 386-based Machines

The following machines are supported under the XENIX 386MC Operating System:

IBM Personal System/2 Model 55-061 IBM Personal System/2 Model 70-E61 IBM Personal System/2 Model 70-121 IBM Personal System/2 Model 70-A21 IBM Personal System/2 Model 80-041 IBM Personal System/2 Model 80-071 IBM Personal System/2 Model 80-111

IBM Personal System/2 Model 80-311 Apricot Qi Olivetti P500 Tandy 5000MC

## A.S General Compatibility Guidelines

This section describes what hardware can be used with the standard XENIX Operating System Release 2.3 distribution. It contains hardware information that is generic to Standard and Microchannel Architectures. There are many other devices that you can use, which require additional vendor supplied software, that are available from independent hardware vendors. Call your dealer or SCO sales representative and ask for the third-party IHV/ISV catalogue.

If your computer is listed as a supported machine in this Appendix, it should run XENIX without adding any hardware or changing any jumper or switch settings. This appendix is provided as a reference so that you can check the compatibility of any piece of hardware you own or may wish to buy in the future.

*Note* 

The machines supported are not always supplied with video cards by the same manufacturer. Please check the video card for compatibility.

## A.S.I Memory Cards

In general, most memory cards work with XENIX. If you experience "panic: parity" errors it is often because of low quality memory chips or cards. This problem is especially prevalent with the 32-bit static RAM chips used in 386 machines.

With memory cards, check the switch settings on both the card and motherboard. Refer to the hardware manuals for your computer

and for the memory card to find the correct switch settings. The XENIX 286 and XENIX 386 Operating Systems support up to 16MB of main memory.

## 32-bit Memory and 386 Machines

In the case of 386 machines, it is *strongly* recommended that you use 32-bit memory from your machine manufacturer. 16-bit memory is much slower, and may actually degrade overall machine performance. Several manufacturers have not resolved DMA issues relating to 16-bit memory, and such machines will not recognize 16-bit memory (e.g. Zenith). When in doubt, consult the hardware manufacturer.

Most extended memory cards use 16-bit memory chips with a speed of about 15Ons. This memory is about 8 times as slow as static RAM, and so performance may be noticeably slower. We recommend using only 32-bit memory from your computer's manufacturer. If you must use 16-bit memory, at least use memory with fast (9Ons) chips. In general, you must fully populate the memory board that comes with the machine with column static RAM chips before you can add extended memory.

*Remember:* Certain manufacturers reserve the upper 384K of the first megabyte for MS-DOS. On some machines, this "shadow" RAM cannot be accessed by XENIX. You must install additional memory in order to run XENIX.

If you see this message:

```
panic: memory failure -- parity error
```
some part of your hardware is sending a "non-maskable memory error interrupt" (a signal sent by the hardware that halts the operating system). You should run your system's hardware diagnostics tests if available. In addition, physically re-seat your memory cards and chips, and check for bent pins, etc. If these measures fail to correct the problem, or you don't feel comfortable in checking your hardware yourself, seek assistance from professional hardware experts. One frequent cause is memory chips that are slower than factory-recommended chips.

XG-12-11-89-286MC/2.3.2 A-tO The Santa Cruz Operation

## *Note*

Memory parity errors seem to be much more prevalent with 32-bit memory, causing the system to panic. Replacing the defective memory is the only way to solve this problem.

## A.S.2 Multi-Function Cards

The serial ports on many multi-function cards function as expected if COMl and COM2 are fully compatible with the standard specifications for these serial ports. These parameters are explained in the "Serial I/O Boards" section of these *Notes.* 

Memory, parallel ports or other hardware will usually also function as expected.

## A.S.3 Serial I/O Boards

This section describes the conditions and results of using various serial I/O boards with the XENIX System V Operating System. Standard single port serial I/O boards function as expected if COMl and COM2 are fully compatible with the standard specifications for these serial ports.

To configure the Operating System for the serial board you are installing, you must run the mkdev serial command. See the "Using Bus Cards" and "Using Terminals and Modems" chapters (particularly "Adding and Configuring Serial Ports" in the latter) of the XENlX *System Administrator's Guide* for more information on *lusrl/iblmkdevlseria/,* the script called by mkdev serial.

Each multiport serial I/O board is unique; the XENIX System V Operating System has special driver code for each card listed. Only those with status poll registers can work with the high performance driver scheme chosen, and new boards require additional driver support.

Refer to the serial(HW) and mkdev(ADM) manual pages for more information on compatible serial I/O cards and on adding and enabling serial lines.

## Serial I/O Chip Notes

Some computers or add-on serial I/O cards use the 8250a serial I/O chip. (16450 chips are strongly recommended for 386 machines; 8250 chips can be used on 286 machines.) Some revisions of this chip do not handle interrupts properly. MS-DOS does not use interrupts, so the use of this chip with MS-DOS causes no problems. The XENIX System V Operating System does make use of interrupts, as it is a multi-tasking operating system.

The problem with the serial I/O chip shows up when using  $uucp(C)$ or cu(C). Indications that your computer contains a bad revision 8250a chip are that  $uucp(C)$  may lose characters constantly and generate unkillable uucico processes, and that cu(C) at high baud rates stops executing and does not exit.

The problem rarely shows up when using the serial port with a terminal. It is associated with high-speed serial input. If you want to use  $uucp(C)$  or  $cu(C)$  and your computer has one of these chips, we recommend you replace the 8250a chip with an 8250b serial I/O chip or use a multi-function card containing a serial port and configure it as COMl or COM2. Disable the built-in serial port or avoid high-speed input on that port.

All COMl boards should be strapped at interrupt vector 4. All COM2 boards should be strapped at interrupt vector 3. Check your serial card hardware manual or call the hardware manufacturer for the switch settings that implement these addresses.

## *Note*

SCO uniPATH SNA-3270 uses interrupt vector 3, which can interfere with the use of a serial card on COM2.

## A.8.4 Tape Drives and Controllers

Refer to "Using a Cartridge Tape Drive" in the "Using Storage Media" chapter of the *System Administrator's Guide* for more information on the Irwin drive.

Note that these drives are sometimes sold under other brand names. Only one cartridge tape subsystem is supported per computer. (It is possible to have one cartridge tape drive plus an Irwin drive configured on a system.) QIC24 format is supported on the full size cartridges. Tape support is raw (character) only, no block device. A no-rewind device exists for writing multiple tape files on a single tape. A tape utility,  $\text{tape}(C)$ , is provided for rewinding, erasing, retensioning, etc. tape does not work with the Irwin drive at this time.

To configure your system for a tape unit, run mkdev tape. If you do not choose specific values for the DMA channel, interrupt, and base address, the default values will be used. (This information is found in "Tape Drive/Controller Combinations" of these Notes in the section that applies to your machine architecture.) Note that most addresses are specified in hexadecimal, indicated with a trailing "H". If you do not use the default settings, watch for possible interrupt conflicts with other installed devices. The "Tape Drive/Controller Combinations" section indicates what interrupts may be in use on your system. You should not use interrupts 0, 1, or 6, as these are already in use regardless of additional devices. The mkdev tape menu indicates the Irwin units as "Mini-Cartridge," and all other units are indicated as "Cartridge" units. The Irwin units are not configurable.

## A.8.S Add-On Hard Disks

Many hard disks, both standard and nonstandard, can be used by the XENIX System V Operating System as long as the disk controller supports the drive. The disk must interface electrically with the disk controller (usually "ST506"). Controllers supporting other drive interfaces such as RLL or ESDI will work as long as the controller presents a compatible interface to the bus.

MS-DOS generally does not support non-standard disks (i.e. those not defined in the ROM Fixed Disk BIOS).

Some hard disks come from the factory only partially formatted (e.g. the Maxtor 1140 140MB). This problem may become evident during installation, when badtrk(ADM) indicates that every sector past a certain cylinder/head location is bad. You should contact the manufacturer to determine whether or not the disk is completely formatted. There are several products available that will format hard disks.

Compatible hard disk controllers are discussed in the next section.

For a standard disk: the motherboard ROM must have an entry for the disk  $(type)$  determined by the number of heads, cylinders, tracks per cylinder (heads), sectors per track, and other characteristic information.

Follow the manufacturer's instructions to set switches or configuration.

For nonstandard disks: The user may type in information that overrides the ROM disk configuration information during installation.

If you are unsure of what parameters to enter for your non-standard disk, contact your disk manufacturer for this information. The dkinit program (called during installation) uses parameters as defined in the "Fixed Disk BIOS Parameter Table" in Section 5 of the IBM Technical Reference (AT).

 $\{$ 

SCO supports XENIX on hard disks with up to 1024 cylinders. SCO also supports XENIX on disks with more than 1024 cylinders, but only on controllers which support such disks. Be sure that your controller will support the appropriate number of cylinders before trying to use the disk. For example, with the DPT PM3011 controller, XENIX works with disks containing 2048 cylinders, 16 heads, and 63 sectors, for a total maximum disk capacity of 1 gigabyte.

## A.8.6 Compatible Hard Disk Controllers

Many hard disks will work with the XENIX System V Operating System. Whether or not a disk works depends upon the controller board. Here are two tests the controller must meet:

- 1. The disk controller is fully compatible with the standard controller for that configuration.
- 2. No special vendor software is needed to make the controller work under MS-DOS.

If a controller meets these tests, it should work, but if it fails these tests, it will not work.

## A.8.7 Mice and Other Graphic Input Devices

The following, graphic input devices are supported:

Logitech Serial Mouse Microsoft Serial Mouse Mouse Systems PC Mouse Microsoft Busmouse or InPort Bus Mouse Logitech Bus Mouse Olivetti Bus Mouse IBM Personal System/2 Mouse Summagraphics Bitpad

## Release Notes

*Note* 

The 386 MC Operating System supports the Apricot Qi mouse when used with the Apricot Oi computer only.

#### A.S.S Modems and Autodialing

Any 100% Hayes-compatible modem works using uucp(C) and cu(C). The default autodialer is for the Hayes Smartmodem 1200. We strongly recommend external modems. An autodial program is also supplied for the Racal Vadic 3451, the 212, and the Hayes Smartmodem 2400. Other autodialing modems can be supported by writing a dialer program, or modifying the existing one in *i usr/ lib/ uucp/ dial.* 

In addition, the new HoneyDanBer UUCP package includes a large number of dialers in the *Dialers* file.

See the "Building a Remote Network with UUCP" chapter of the *System Administrator's Guide* for more information on writing other dialer programs.

#### A.9 Standard Architecture Hardware Notes

The following sections explain what hardware can be used with 286 and 386 machines based on Standard Architecture.

#### A.9.1 Math Chips

Your personal computer may include the 80287 or 80387 math coprocessor, which is automatically detected and supported by XENIX 386 System V Operating System. The XENIX 286 System V Operating System supports the 80287 math co-processor. These co-processors will improve floating point efficiency.

Use math co-processors matching your machine's CPU speed. Follow the manufacturer's recommendations.

At boot time, the 386 XENIX System V Operating System announces the presence of a math co-processor with the message

```
math co-processor present
```
if an 80287 or 80387 is detected.

At boot time, the 286 XENIX System V Operating System announces the presence of a math co-processor with the message

%fpu - 35 - TYPE - 80287

if an 80287 is detected. Please note that switches on the main system board must be set properly to enable 80287 or 80387 interrupts or your system must be set up with the manufacturer's setup disk to expect the chip. Ensure that the system diagnostics recognize the co-processor presence and check your hardware manual for the proper switch settings.

Please note that on some motherboards, XENIX 386 incorrectly recognizes the presence of an 80387 co-processor even if the chip is not installed. This problem is prevalent on machines that use the Intel motherboard. If your computer incorrectly recognizes the presence of an 80387 chip, make sure that blocks E48 and E49 are not connected with a jumper connection.

XENIX 386 supports both the 287 and 387 math co-processors.

Some 80287 and 80387 exceptions have been masked. Refer to the manual page for 8087(HW).

## A.9.2 Memory Cards

We have used the following memory cards:

AMI SMART PACK 2 AST JustRAM/AT 8MB Card (Monolithic Systems) Quadram Tecmar Talltree Systems Silicon Valley Systems STB Rio Grande Micron Chessmate

#### A.9.3 Serial Cards

The following serial I/O boards are supported by the XENIX System V Operating System for Standard Computers:

AMI lamb 4 and 8 port Arnet Controls 2, 4 and 8 port (clock option not supported) Arnet Twin port AST FourPORT/XN Control Systems Hostess 4 and 8 port versions CTC Versanet 4AT (4 port) and 8AT (8 port) Digiboard 4 and 8 port IBM standard COM1 and COM2 Kimtron Quartet 4 port\* Olivetti RS232C Multiport Board Quadram QuadPort™ Stargate Technologies OC4400 (4 port) and OC8000 (8 port) versions Tandon Quad Serial Card UNiSYS 4 port

\* The Kimtron board does not work with all 386 machines.

It is also strongly recommended that multiport cards utilize 16450 serial I/O chips instead of the slower 8250 chips. If you see a "double echo" problem, particularly on multiport cards, it is due to slow serial I/O hardware.

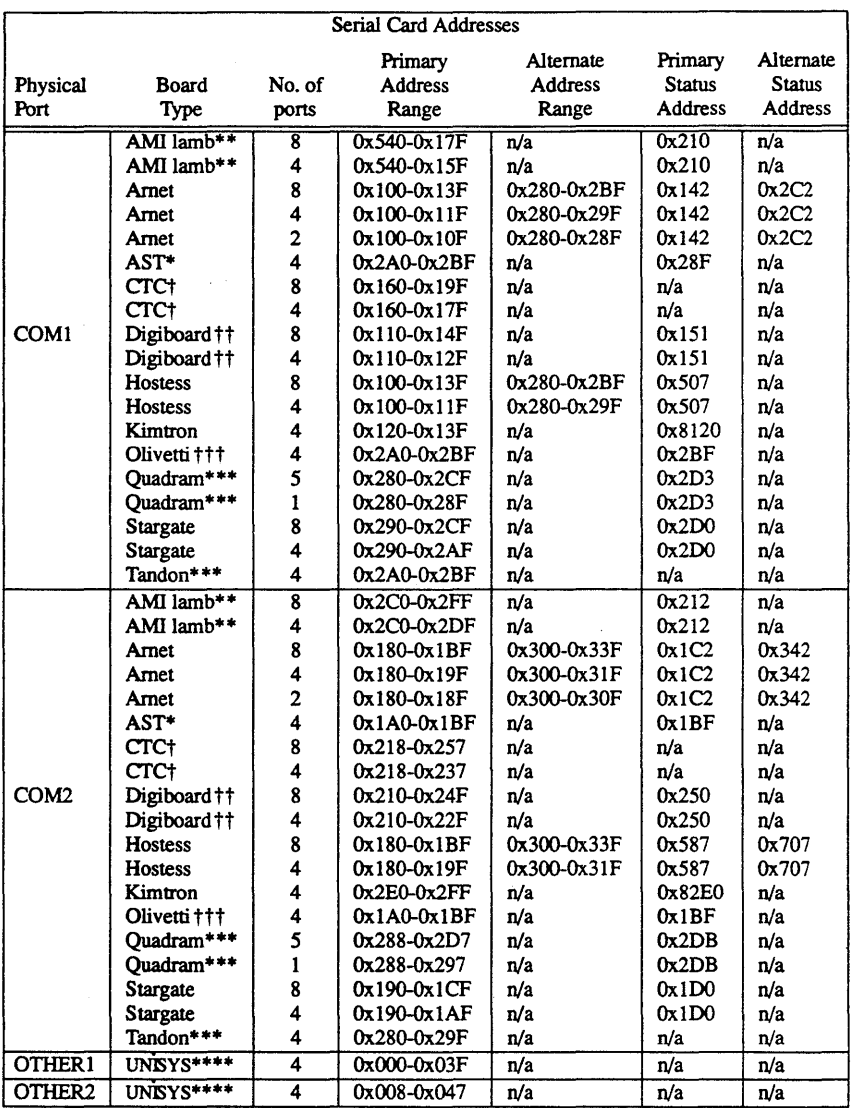

# Serial Card Addresses and Notes

\* Only enhanced mode is supported. Do not use the AST driver.

#### Release Notes

\*\* Only continuous mode is supported.

\*\*\* Tandon is the only card whose I/O addresses are potentially identical with other supported cards, such as the AST and Quadram serial cards.

> Since card addresses must not overlap in the same systems, if you have both a Tandon and a Quadram, the Tandon must be on COMl and the Quadram must be on COM2.

> You can use the following Quadram serial expansion cards in these configurations under the standard XENIX Operating System:

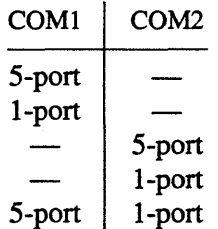

If you need to use any other configuration of Quadram cards, you must relink the kernel using the Link Kit. You also need the SCO XENIX "Software Development System" to recompile *sioconf.c.* Edit *sioconf.c* as follows:

1. This file contains several groupings of serial card descriptions. Each group is identified by the first number on the description line.

Find the descriptions for the Quadram cards in each group and move that descriptor line to the front of the group.

- 2. Remake and boot the new kernel. Refer to "Adding Device Drivers with the Link Kit" in the *System Administrator's Guide* for information on the Link Kit. Use **config** -i.
- \*\*\*\* These serial cards only work on the UNiSYS PC/IT.
- t Notes for the CTC Versanet serial cards:
	- 1. The correct switch settings for the 8AT and 4AT are:

As a COMI (strapped at addr Ox160, using irq4) the 8AThas:

switches 33,35,36,38,39 & 40 OFF switches 34, 37 ON (i.e.: shunted)

on the DIPSWITCH selection:

5, 6 & 8 should be OFF all the others should be ON

As a COM2 (strapped at addr Ox218, using irq3) the 8AThas:

switches 33, 35-40 OFF switch 34 ON (*i.e.*: shunted)

on the DIPS WITCH selection:

1,2 & 7 should be OFF all the others should be ON.

The 4AT is the same as the 8AT in both the above cases, with the following common exception:

switches 39 & 40 *must be on* (shunted)

#### Release Notes

- 2. These boards come in both 8250 and 16450 versions. You must have the 16450 version if you intend to run on 386. The 8250 should run on the 286.
- 3. The original CTC Versanet boards used different addresses. Please ask your hardware vendor for versanet boards strapping at the above addresses (Ox160 and Ox218).
- 4. The CTC "Maomao-4" serial board is not supported.
- tt Notes on the Digiboard serial card:
	- 1. Ports for switches DS2 to DS5 (DS9 for 8 port version) must be strapped starting at the boards base address as given in the table and incrementing by 8 for each port.

The following example is for COM1 at 110:

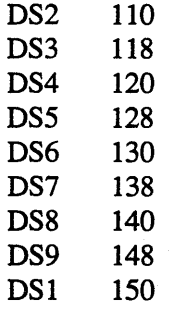

- 2. If COMl is used, then all the ports must be strapped as "EVEN" to interrupt request line 4 (see Digiboard documentation). If COM2 is used, then all the ports must be strapped as "ODD" to interrupt request line 3 (same notation).
- 3. Only revision 3 and later boards are supported.
- ttt Notes for the Olivetti RS232C Multiport board:
	- 1. The factory settings will not function properly you must alter the existing switch positions to reflect those listed in Item 4 below.
	- 2. If you are using a single Olivetti board, you must configure it as COM2.
	- 3. If you are using two Olivetti boards, one must be configured as COM2 and the other configured as COM1, with the COM1 port built into the M380 disabled. To disable the COM1 port built into the M380, refer to the section on "Setting Up the System" in your Olivetti *Installation and Operations Guide.*
	- 4. The correct switch settings:

As a COM1 (strapped at addr  $0x2A0$ ):

IRQ2 IRQ3 IRQ4 IRQ5 IRQ6 IRQ7 XAI XAO INT SHR off off on off off off off on on off

As a COM2 (strapped at addr  $0x1A0$ ):

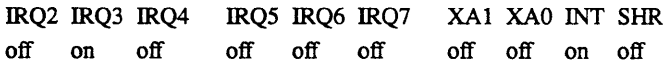

#### A.9.4 Add·On Hard Disks

Many hard disks can be used as long as the motherboard supports the drive, or the ROM parameters are entered at installation time. ROM entries for the IBM PC AT are listed here. Refer to your computer hardware manual for the disk types supported by other computers.

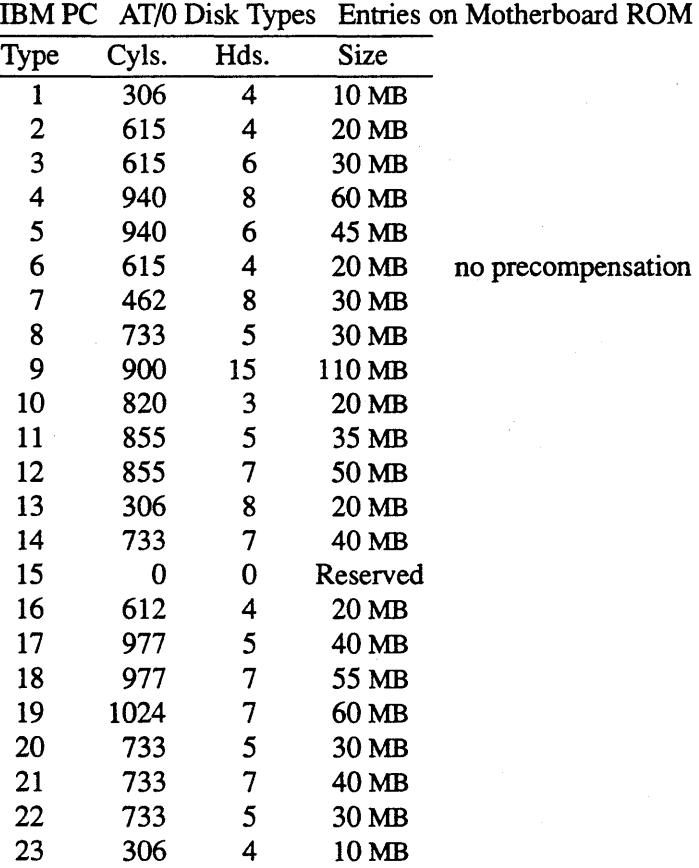

XG-12-11-89-286MC/2.3.2 A-24 The Santa Cruz Operation
Note that other compatible machines often have different ROM tables. Check your computer hardware reference manual for the appropriate ROM table entries for your computer.

We have used the following hard disks under the 286AT configuration:

Emerald 50, 70, 140 Maxtor 140 CDC 20, 30, 40, 70 Core

The following hard disk drives have been tested and found to work correctly with XENIX 386GT:

Adaptec 4525 SCSI/ESDI Controller CDC Wren IV CDC Wren V Conner CP-340 Conner CP-3100 Quantum Q250 Quantum Q280 Quantum P40S Quantum P80S Syquest SQ555

The following hard disk drives are reported to work with XENIX 386GT:

Maxtor XT -4380S Maxtor LXT-100S

The first disk drive (ID-O:LUN-O) should have no jumpers on AO, Al and A2. The second disk drive (ID-l:LUN-O) should have a jumper on AO and no jumpers on Al and A2.

#### A.9.S Compatible Hard Disk Controllers

We have used the following controllers on the 286/386AT operating system:

Adaptec ACB-2320 Adaptec ACB-2322\* Adaptec ACB-2370 RLL Adaptec ACB-2372 RLL\* Western Digital WD 1003<sup>+</sup> Western Digital WD 1003-WA2t Western Digital WD 1005 Western Digital WD 1007 DPT PM3011± DPT MX3011<sup>±</sup> DTC WDI010 compatible DTC WD2010 compatible

- \* These models are hard disk and floppy disk controllers.
- t The Western Digital controller cards use either WDIOIO, WD2010, or WD2020 controller chips.
- The DPT controller cards must have EPROM 2E or later to run  $\ddagger$ XENIX on a Compaq.

The following controller cards have been reported to run with XENIX 286, but we have not tested them:

DTC 5287 (using the PAR83A Controller chip) RLL

#### *Note*

Using an RLL controller on an MFM certified drive may cause an increase in the number of bad tracks.

The following controllers are supported for the 386GT operating system:

Adaptec AHA-154x SCSI Host Adapter SMS OMTI 8620 SMS OMTI 8627 (ESDI controller) Western Digital WDIOIO or compatible

#### A.9.6 Video Adapters and Monitors

Any video adapter/monitor combination which runs with an adapter that is a true equivalent of a standard adapter should run under the XENIX System V Operating System.

The XENIX System V Operating System supports the use of two video adapters and two monitors, one of type mono and the other of type color. Use of only a single VGA adapter is supported.

Adapters which come as the default adapter in supported computers (monochrome or color monitor) will work with the XENIX System V Operating System.

### A.9.7 Video Cards

We have used the following video adapters and monitors under the XENIX System V 286/386AT Operating System. Although many standard emulating cards work, these are some specific examples.

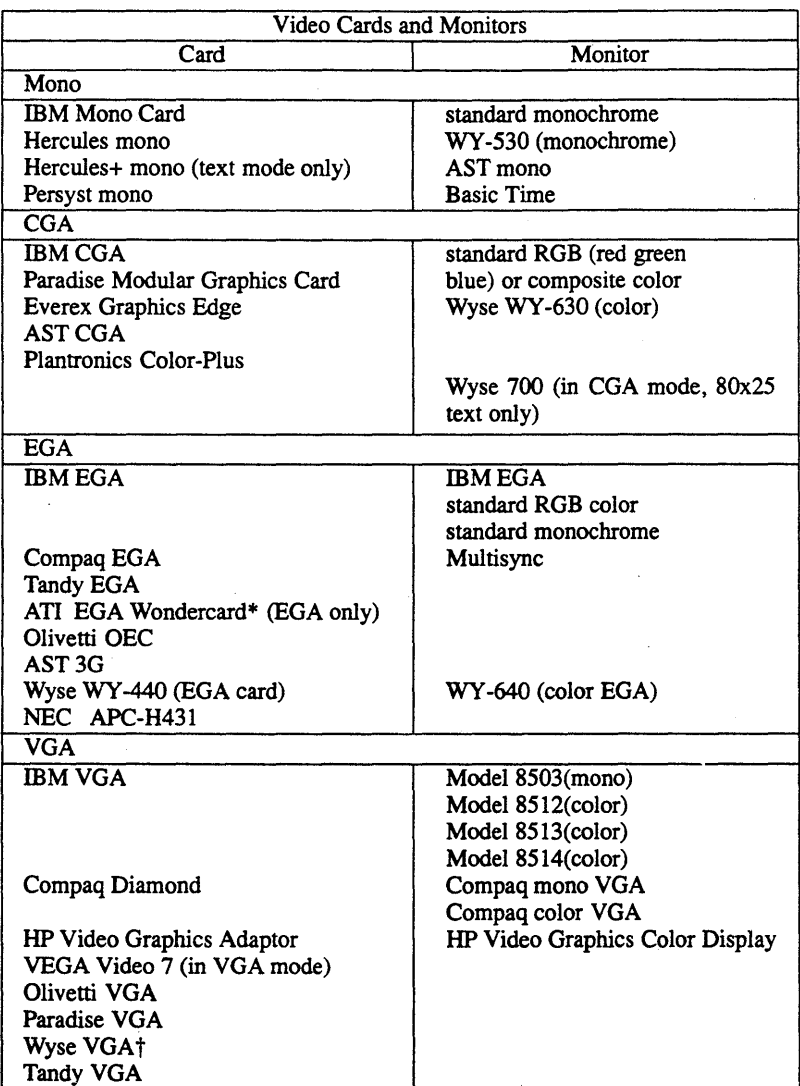

\* EGA Wondercard Advanced Features Switch (DIP switch 8) must be OFF

t CGA-emulation mode is not supported.

### Compaq Display Adapter Note

CMOS location Ox2d is read at boot time to initialize the display adapter. If that register is non-zero, the adapter will be initialized in a manner specific to the Compaq VDV. Be sure CMOS location Ox2d is set to zero unless you are using a Compaq VDV.

Wyse WY-700 High Resolution Mono Monitor. There is a known problem with the screen display going blank temporarily. This can occur on any Wyse pc286, IBM PC/AT, or AT compatible with this monitor installed. This problem occurs with REV D of the WY -700 mother and/or daughter board. See ASSY # on lower left edge of board for REV level. You should replace the board with a more recent revision; request return merchandise authorization (RMA) from Wyse Technology.

External RGB Monitor on Compaq Portables. The external RGB monitor is supported on Compaq portable III systems via the vidi cpq0 and vidi cpq1 commands.

VGA cards that have alternate modes (EGA or CGA mode) only work in VGA mode.

The Tandy DDGA model 25-3047 video card runs correctly in this release. The following Video Adapters are supported in 386GT:

Tandy 3045A DDGA Tandy 4037 EGA

The following Monitors are supported in 386GT:

Tandy 3011 VM-5 Monitor Tandy 1020 VM-4 Monitor Tandy 1043 CM-5 Monitor Tandy 1024 CM-II Monitor Tandy 4035 EGM-1 Monitor

#### A.9.8 Tape Drive/Controller Combinations

The tape driver included in this release work with the following drive/controller combinations for 286 and 386 machines.

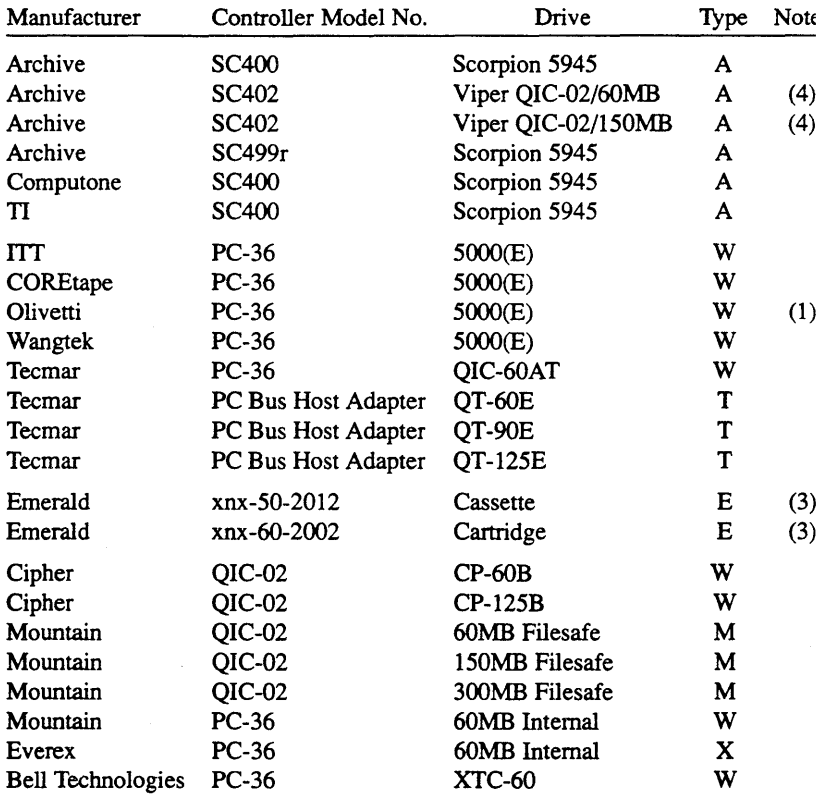

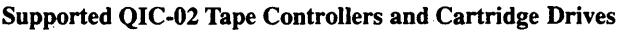

Most controllers that conform to the QIC-02 standard will work with this release, but only the units listed have been tested.

The following SCSI tape drives are supported for 386GT machines:

Archive SCSI 60MB Archive SCSI 150MB

In addition, the following floppy drive/controller combinations will work for the XENIX Operating System listed:

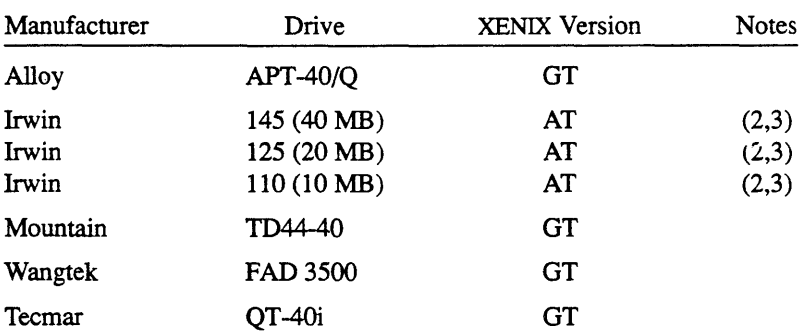

### . Supported Floppy Tape Controllers and Cartridge Drives

#### Default Settings

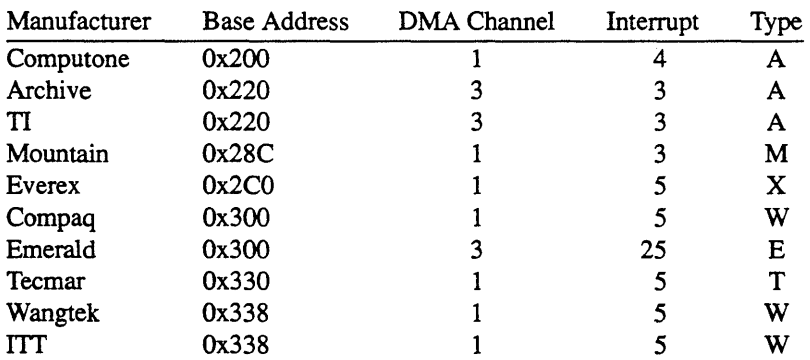

XG-12-11-89-286MC/2.3.2 A-31 The Santa Cruz Operation

#### **Notes**

1. The Olivetti tape controller's factory jumper settings do not match the type W drive default values. To use the Olivetti drive without changing the controller card's jumper settings, use the mkdev tape command to select all four of the following settings:

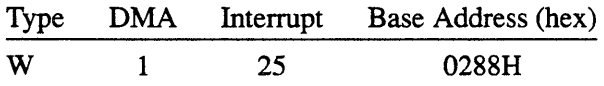

- 2. The Irwin 40-megabyte drive can use either DC2000 or DC1000 tape cartridges and the 10- and 20-megabyte drives use a DC1000 tape cartridge. A DC1000 tape written on a 125 or 145 model drive can be read by either drive.
- 3. Irwin and Emerald drives now function properly on 20WIz 386 machines.
- 4. Archive drives using the SC402 controller do not use the default type A interrupt 4. Use the mkdev tape command to change the interrupt or restrap the controller card.

### A.9.9 Typical Device Interrupts

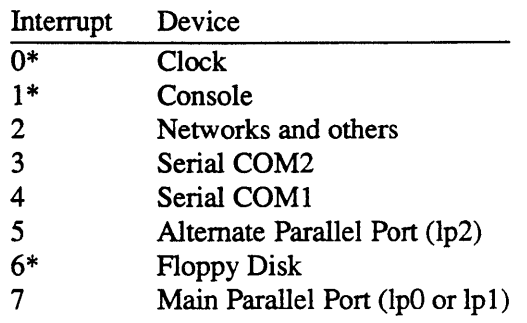

\*Do not use these interrupts.

#### A.9.10 SCSI Guidelines

The SCSI bus consists of a 50 conductor flat cable which connects SCSI devices together in a daisy-chained configuration. There are two types of devices that can be hooked onto the SCSI bus: host adapters and controllers. The host adapter is a card that plugs into the computer. Controllers are used to connect different kinds of SCSI devices to the SCSI bus.

The 50 conductor fiat cable has a minimum of two connectors and a maximum of eight. This cable can be up to 20 feet long. Care should be taken to ensure that the connectors are plugged into the 50-pin sockets in the correct direction. No electrical damage will result from incorrect orientation, but none of the devices on the bus will work.

The SCSI bus needs electrical termination at both ends of the cable. Host adapters and controllers normally have termination capability built onto their circuit boards. Setting termination on usually involves inserting or removing several resistor-packs from the circuit board, although this can vary from manufacturer to manufacturer. The AHA-154x is shipped from the factory with termination set on.

If you accidentally terminate a device in the middle of the bus (i.e. not on the end of the cable), the remaining SCSI devices "below"

#### Release Notes

the terminated device will not work. To fix the problem, simply move the termination to the last device on the cable.

This release of the Operating System supports up to two AHA-154x Host Adapters. Each Host Adapter supports up to 7 SCSI hard disks. In addition, up to 4 ST506 hard disks are supported via two ST506 controllers. This means that XENIX 386GT supports systems with as many as 18 hard disks.

The Adaptec SCSI host adapter should run correctly with the manufacturer's default settings. It should be configured at base address Ox330, IRQ 11, and DMA channel 5. However, on some computers, such as the Tandy 4000, you must remove jumper *15.*  For more information, refer to your Adaptec documentation.

If you are installing a second Adaptec AHA-1540 board, you must reset several jumpers to be configured at base address Ox230, IRQ 12, and DMA channel 6. Some computers, such as the Tandy 4000, require you to remove jumper J8. For two AHA adapters to coexist, the BIOS must be disabled on the second adapter. This can be done with the newer AHA boards (1540a/1542a) by removing a jumper, but not with the older 1540 boards. You will not be able to use two 1540 boards in one machine. For more information, refer to your Adaptec documentation.

Not all manufacturer's computer systems are compatible with the Adaptec host adapters. If you are unable to get the host adapter to function or experience file corruption, please contact your manufacturer or Adaptec to determine if your hardware is compatible.

Each device on the SCSI bus must have an address. The address has two components: an address for the controller and an address for the device itself. The device address is known as a logical unit address (LUN). In this release, the first SCSI disk must be configured as ID-O:LUN-O (controller address 0, device address 0). The ID number corresponds to the jumper settings on the disk, so care must be taken that hard disk jumpers are set correctly. Additional disks may be any other ID between  $1 - 7$ . Note that the Host Adapter uses one of the ID numbers (typically number 7).

The LUN number must always be 0.

If you have both ST506 and SCSI disks installed on your computer, XENIX must be installed on an ST506 disk, using it as the root disk. This implies that if you currently have XENIX installed on a SCSI disk and you want to add an ST506 disk, you must re-install XENIX using the ST506 as the root disk.

On a system with both ST506 and SCSI disks, the four supported ST506 disks are hdO (the boot drive), hd1, hd4, and hd5. The SCSI disks are hd2, hd3, and hd6 through hd 17. If the only disk drives in the system are SCSI, the SCSI drives are hdO through hd13.

One SCSI tape drive is supported on the SCSI bus. The standard QIC02 cartridge tape controller is also supported, but only one tape drive, either SCSI or QIC02, may be present on the system. The SCSI tape may be configured at any ID on either Host Adapter.

*Note* 

150 Mbyte and 120 Mbyte tape drives can generally read 60 Mbyte tapes but not write them.

Use mkdev hd to add more drives to the system, regardless of whether they are SCSI or WD controlled. Use mkdev tape to add a tapedrive to the system, SCSI or any other type.

### Formatting a SCSI Disk

If you need to format a SCSI secondary disk after installing XENIX on the primary disk, you must use the adfmt command.

If the root hard disk is SCSI, then execute the adfmt command by entering the following command:

### adfmt /dev/rhd10

If the root hard disk is ST506, then execute the adfmt command by entering the following command:

#### adfmt /dev/rhd20

This causes the secondary disk to be formatted. Note that adfmt is only used with SCSI disks. Also note that SCSI disks do not normally need to be formatted.

### A.9.11 ESDI Guidelines

You must know what BIOS is in use on your controller card before you install the disk system. To check your BIOS type, find the BIOS chip on the controller card. Most manufacturer's BIOS chips are found near the bus connectors in space U37. Do not confuse this chip with the OMTI firmware chip which resides near it on the board in space U31. Read and note the model number on the BIOS chip. You need to know this number to accurately set the jumpers on your controller card. Tables are provided later in this section that specify the jumper settings for each different kind of BIOS.

Before XENIX can be installed on a system equipped with an 8620 or 8627 disk controller, you must run your manufacturer's setup program and set the computer up for operation without a hard disk. This is because the OMTI firmware supercedes the instructions on the normal CMOS systems for hard disks. After you run the setup utility, the installed disk(s) may need to be formatted with the sfmt low-level formatting routine, which resides in the OMTI firmware. Low-level disk formatting is usually performed on bundled systems before delivery. If this formatting has not been done, you must format the disk before installing XENIX.

 $\sqrt{ }$ 

l

### Standard Installation

XENIX cannot be installed if the disk is in need of low-level formatting or if defective tracks have not been accounted for. Check to see if XENIX 386GT displays a message similar to this when you boot XENIX:

```
%disk Ox320-0x324 36 - type=E unit=O ...
```
The "E" label indicates that you can use the sfmt utility to format your disk, if it is not formatted already. (If you do not see this label, do not use sfmt to fonnat your disk.) You are redirected to sfmt if you attempt to modify disk parameters through dkinit at installation time. You will see:

Please use sfmt to modify disk parameters

Reboot, then invoke sfmt at the "Boot :" prompt to do low-level fonnatting, non-standard disk parameter initialization, and initial processing of manufacturer-supplied defect lists. If you do not run sfmt at this time, you will have to restart your installation procedure and run it before you can successfully install XENIX. sfmt should also be used for non-standard disk support.

The defect-processing algorithm reduces the total number of disk cylinders available for use by XENIX. dkinit will display the new total.

If the "type=E" banner is not displayed, do not use sfmt to fonnat your disk. Instead, please contact your controller's vendor for lowlevel formatting information if you need to format your disk(s).

#### Release Notes

Enter sfmt at the boot prompt if your disk requires low-level formatting:

**Boot** :sfmt

You see:

This FORMAT routine will DESTROY ALL data on your disk! Press <RET> to proceed or <ESC> to cancel...

Next you are prompted to enter the number of the drive you are formatting. You see: FORT you are prompted to enterpreneurs.<br>
Formatting. You see:<br>
Enter drive  $\#$  (0 or 1):

If there is only one hard disk, enter O. Next you see:

Use default parameters (Y/N)?

XG-12-11-89-286MC/2.3.2 *A-38* The Santa Cruz Operation

If your disk is non-standard, answer N. You must now know the parameters for your disk. If you answered N you are prompted to enter the total number of cylinders and heads for your disk. You see:

```
Total CYLS:
Total HEADS:
```
Next you see:

Write Precomp CYL CONTROL BYTE: 2

sfmt supplies "2" as a default but you can overwrite this answer. Check your manufacturer's specification for the correct value.

Next you see:

Press <RET> to proceed or <ESC> to cancel...

If you wish to proceed, press <Return>. Next you see:

Logical partitioning desired  $(Y/N)$ ?

Enter N. Next you see: Enter N. Next you see:<br>Any defects  $(Y/N)$ ?

Enter Y. You see:

(Press <RET> to end defect list) CYLINDER: HEAD:

When you have entered all known defects in the hard disk by cylinder and head numbers, press <Return> at the

ĵ.

CYLINDER:

è

prompt. You see:

prompt. You see:<br>
More entries (Y/N)?

XG-12-11-89-286M~/2.3.2 A-40 The Santa Cruz Operation

Enter N. Next you see:

Press <RET> to proceed or <ESC> to cancel...

Now you are prompted to set the interleave factor for your hard disk. Disk speed perfonnance may be severely reduced if your interleave factor is set incorrectly. Check your manufacturer's documentation carefully for the correct interleave factor. You see: merieave ractor is set<br>documentation carefully<br>Therleave (1-15):

Note that if your disk supports 35 sectors per track, you should not use an interleave value of 5 or 7. Next you see:

Are you SURE you want to format *(YIN)?* 

Enter Y if you are satisfied that all your answers are correct. You see: Enter I II you are sa<br>see:<br>Formatting.....

When sfmt is finished formatting the disk, you see:

```
Formatting complete, 
params saved, 
Hit any key to reboot
```
Press any key and you see the XENIX boot prompt again:

Boot  $\ddot{\cdot}$ 

Press <Return> to begin installation.

XG-12-11-89-286MC/2.3.2 A-42 The Santa Cruz Operation

# dkinit

dkinit is primarily for unusual or non-standard disks. Unless you know your disk is non-standard, assume that it is standard. When dkinit is run during XENIX installation, choose option 1 to display the current disk parameters. If these parameters do not correspond to the hard disk you have, you must modify the current parameters. If the "disk [E]" banner was displayed at power-up, please use sfmt to modify these parameters. Otherwise, follow the instructions provided in the *XENIX Installation Guide*.

# Badtracking

The number of cylinders used for bad track alteration will be subtracted from the total number of cylinders available to the user.

After you have finished scanning for badtracks during the installation process, examine the badtrack table. If the "type=E" banner was displayed at power-up and you ran sfmt, check to see if any of the flaws in the manufacturer's disk flaw map are displayed in the XENIX badtrack table. If no bad tracks are shown, sfmt located all the bad tracks in the flaw map and you do not need to enter them from the list supplied with the disk. If all the bad tracks from the supplied list appear, XENIX badtrack located the flaws and you do not need to enter them from the supplied list. If, however, only some of the listed bad tracks are displayed, you must enter any bad tracks that are listed on the supplied badtrack list but *not* displayed on the screen. If the "type=E" banner was not displayed, you must enter all of the flaws in the manufacturer's supplied list that are not already displayed in the badtrack table. The following table outlines all possible options and the appropriate actions:

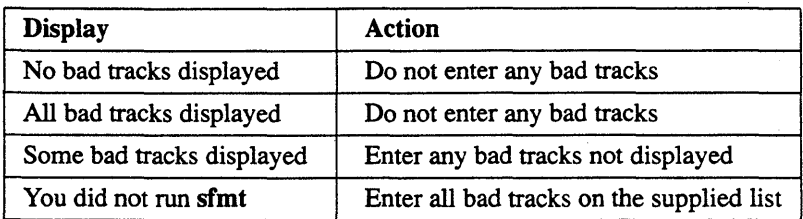

Use XENIX badtracking to process defects that need to be added to the badtrack table at a later date. Allocate space for future bad tracks even if none are found during the initial scan. Keep in mind that if you do not allocate enough space now, and your table fills up later, you must re-install to add additional bad tracks.

## Hardware Installation and Initialization

The next few sections are for those system integrators and experienced users who are assembling a computer system from scratch, and who are installing disks themselves.

# DMAlProgrammed I/O Considerations

The disk controller supports three different I/O modes: DMA, simple programmed I/O and optimized programmed I/O. DMA is the default mode, simple programmed I/O is slow but will work on virtually all machines, and optimized programmed I/O is fast but may not work on all machines. After you install XENIX, you may switch between the different modes by patching the kernel in single-user mode using adb (adbL if your machine is a 286):

```
# adb -w /xenix
* dkio type /w n
* $q 
#
```
The cross hatch signs (#) are prompts from the system shell and the asterisks are prompts from adb; do not type them in.

In the patch above,  $n$  is 1 for the default DMA mode, 2 for simple programmed I/O mode, and 3 for optimized programmed mode.

The default for XENIX-386GT is programmed I/O. The default for XENIX-286GT is DMA.

Standard personal computers that support I/O channel ready will work with the 286/386 GT configuration of XENIX System V Release 2.3 in the optimized programmed I/O mode with no problems. Machines that do not support I/O channel ready will invariably crash, with a high probability of data corruption. If you are unsure whether your machine supports I/O channel ready, consult your computer's manufacturer.

## Interleave Factors

A 1:1 interleave factor is supported. To change interleave factors, refer to the sfmt instructions.

# Physical Limitation

The physical limitations for attached disks are 1024 cylinders (10 bits of cylinder addressing) and 16 heads, due to the fdisk structure shared by all operating systems. You can attach larger disks, but you cannot use more than 1024 cylinders, even with multiple fdisk partitions; the excess storage space is unaddressable.

### Setting Up a One-Drive System

- 1. Cabling Requirements: One (1) 34-pin straight-through cable. One (1) 20-pin straight-through cable.
- 2. On the hard disk: Install drive select jumper to lowest Drive Select (DSO or DS1).
- 3. On the controller: Install jumpers W20 to W23 according to the information in the "Drive Jumper Settings" table provided in the "Drive Tables" section on the 286/386GT Operating System. To find the correct drive table for your hardware, note your board type and BIOS type and find them on the following table. The BIOS types are listed across the top of the table and the board types are listed down the left side. To find the correct table to use, check the listing at the intersection of your BIOS and board types.

For example, if your BIOS type is 1002579 and your board type is 8620, you can find your correct board settings in Table A.

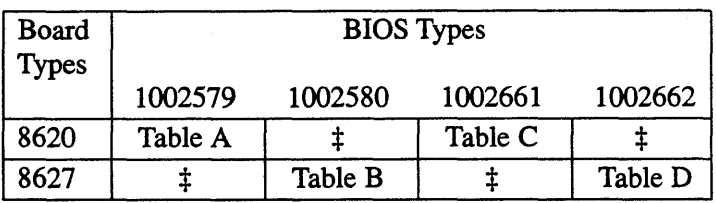

 $\pm$  *indicates a drive/BIOS combination that does not exist.* 

If your drive is a non-ESDI drive type and it does not correspond to the default ST506 drive type(s), enter disk characteristics as in step 8. Note that if you are adding an ST506 interface disk, jumpers W22 and W23 must be out (0) for any ST506 disk.

- 4. Remove the existing hard disk controller and unplug the connecting cables. If a separate floppy drive controller is being used, remove it and connect the 34 pin floppy cable to the Jl connector on the ESDI controller.
- 5. The number of hard disks in the system must be reported as zero (0) when initializing the system configuration parameters using the setup utility provided by your computer's manufacturer.
- 6. Install the 34-pin drive interface cable to the J2 connector. Install the 20-pin data cable to either the J3 or J4 connector.
- 7. Install the ESDI controller in any available slot on the motherboard. *Caution:* Power must be off!
- 8. Use the manufacturers setup utility to change your system settings to indicate that there is no hard disk used with your system.

9. If you need to format your disk, type sfmt at the

Boot  $\ddot{\phantom{a}}$ 

prompt. You must know the hard disk parameters before you invoke sfmt.

10. Answer all questions as prompted. Note: if your drive is not listed in the BIOS drive table answer N to the

Use defaults (Y/N)?

prompt. Then, enter the correct drive characteristics. If your drive is a non-ESDI drive type and it does not correspond to the default ST506 drive type $(s)$ , you are prompted to enter disk characteristics.

11. At the completion of this installation procedure, you will be directed to reboot the system. After doing so, continue with normal XENIX installation procedure.

### Setting Up a Two-Drive System

- 1. Cabling Requirements: One (1) 34-pin daisy-chain straight-through cable. One (1) 20-pin straight-through cable.
- 2. On hard disks: set *Drive Select* to OSO (or OSI) on the first drive, and *Drive Select* to DS1 (or DS2) on the second drive. Install termination resistor on drive at end of daisychain cable. Remove termination resistor on drive in the middle of daisy-chain cable.
- 3. Follow steps 3-9 above.

## Release Notes

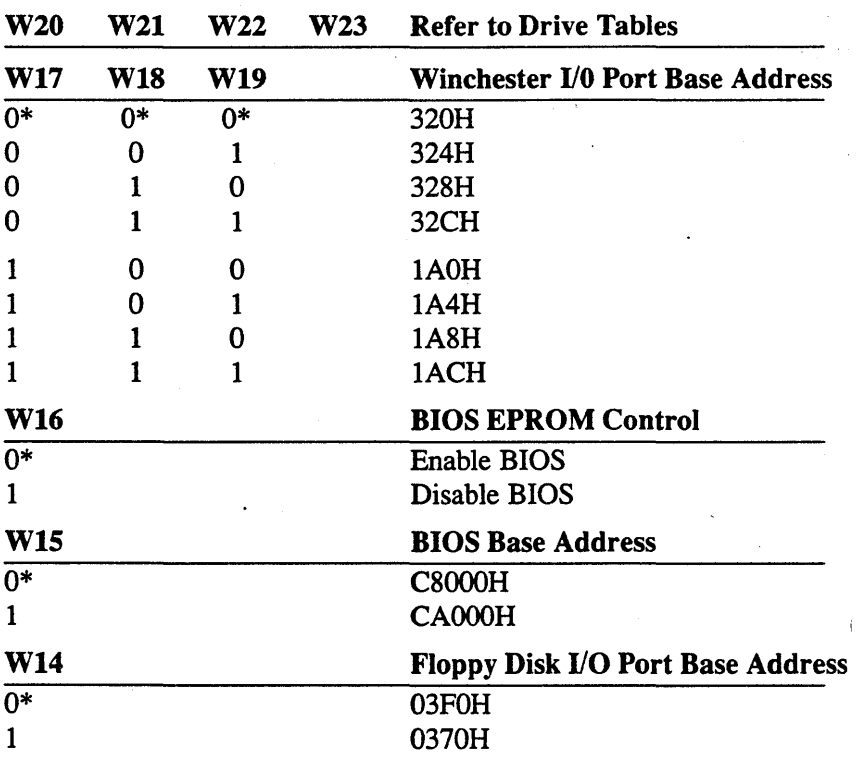

# User-Configurable Jumpers

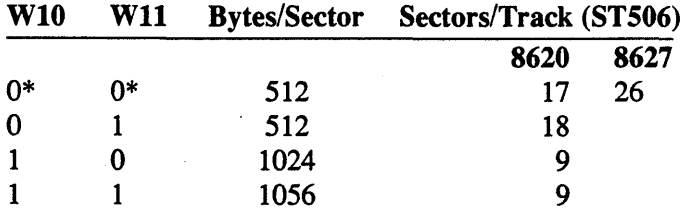

O=Jumper not installed

l=Jumper installed

\*=Jumper as shipped

XG-12-11-89-286MC/2.3.2 A-48 The Santa Cruz Operation

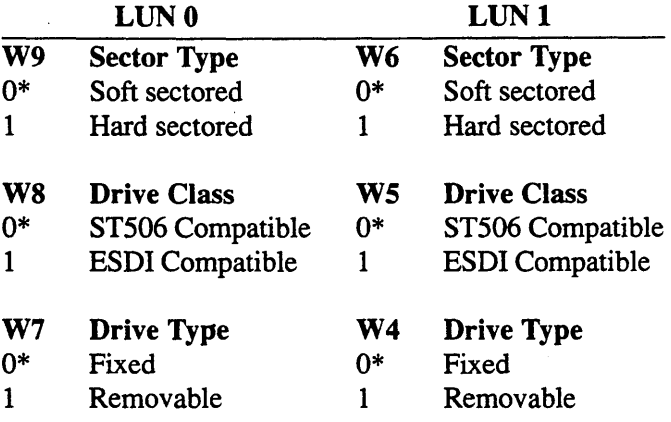

O=Jumper not installed

1=Jumper installed

\*=Jumper as shipped

LUN=Logical Unit Number

### Drive Jumper Settings

#### BIOS #1002579, #1002580:

W20-W23: Hard disk drive jumpers

#### BIOS #1002661, #1002662:

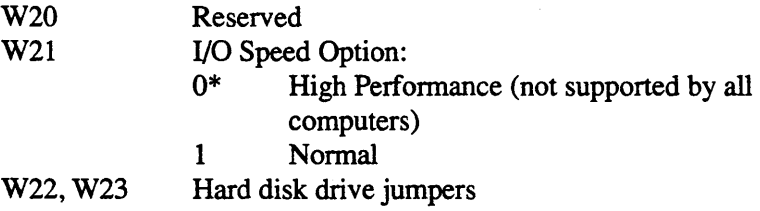

### Release Notes

# Drive Tables

#### *Table A*  8620 Drive Table BIOS #1002579, AT3

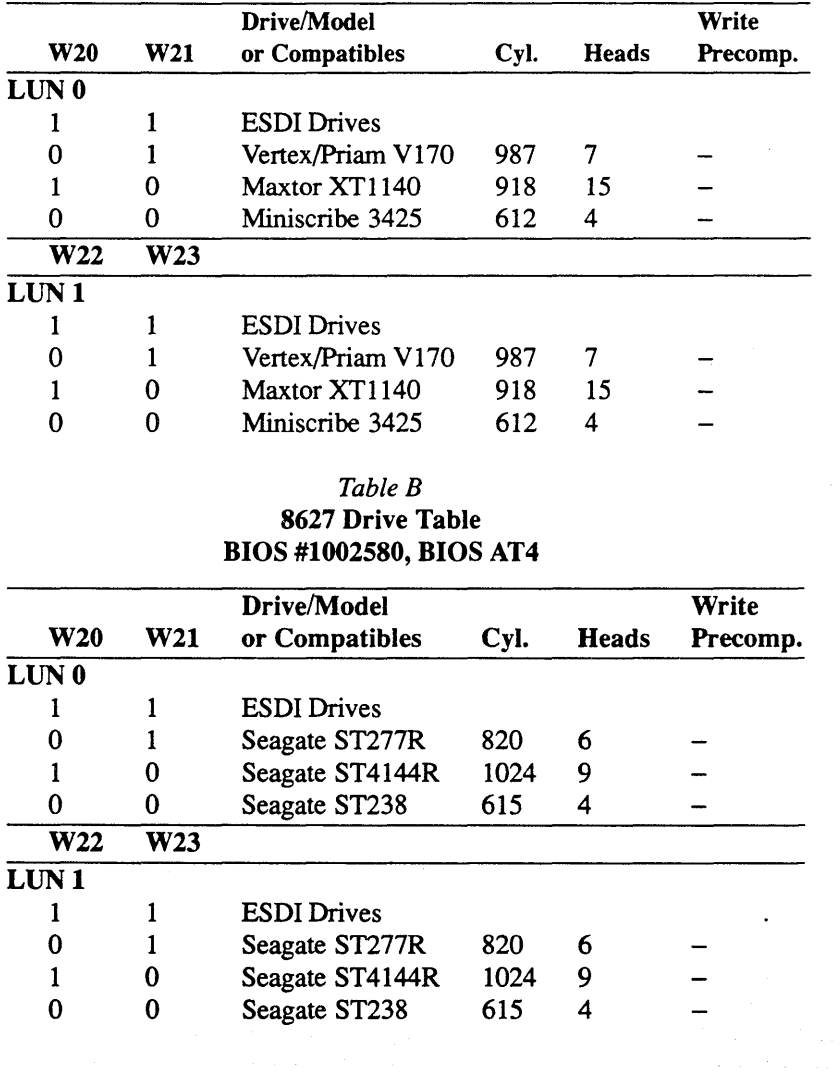

#### *Table* C 8620 Drive Table \* BIOS #1002661, AT5

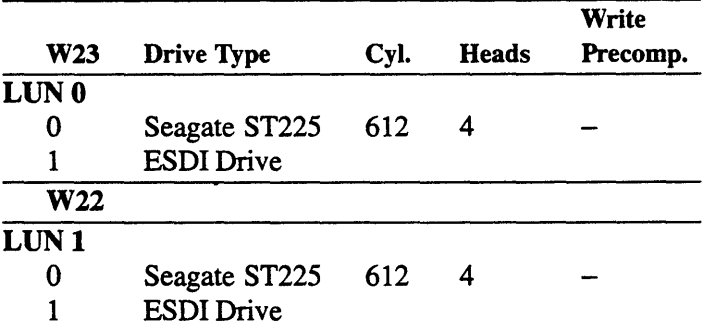

\* If you are adding an ST506 interface disk, jumpers W22 and W23 must be out (0) for any ST506 disk.

### *Table D*  8627 Drive Table \* BIOS #1002662; BIOS AT6

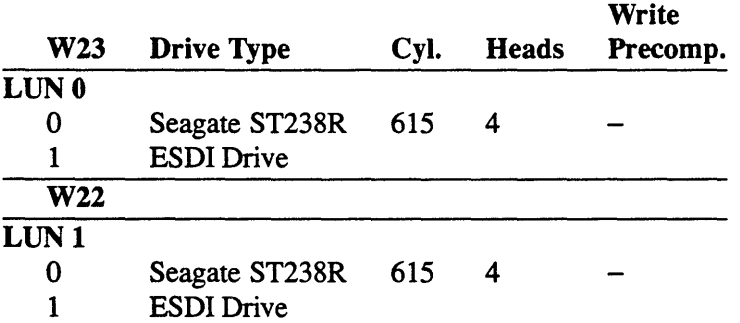

\* If you are adding an ST506 interface disk, jumpers W22 and W23 must be out (0) for any ST506 disk.

## Drive Characteristics Reference Guide

Drive Characteristics Reference Guide MFM Hard Disk Drives

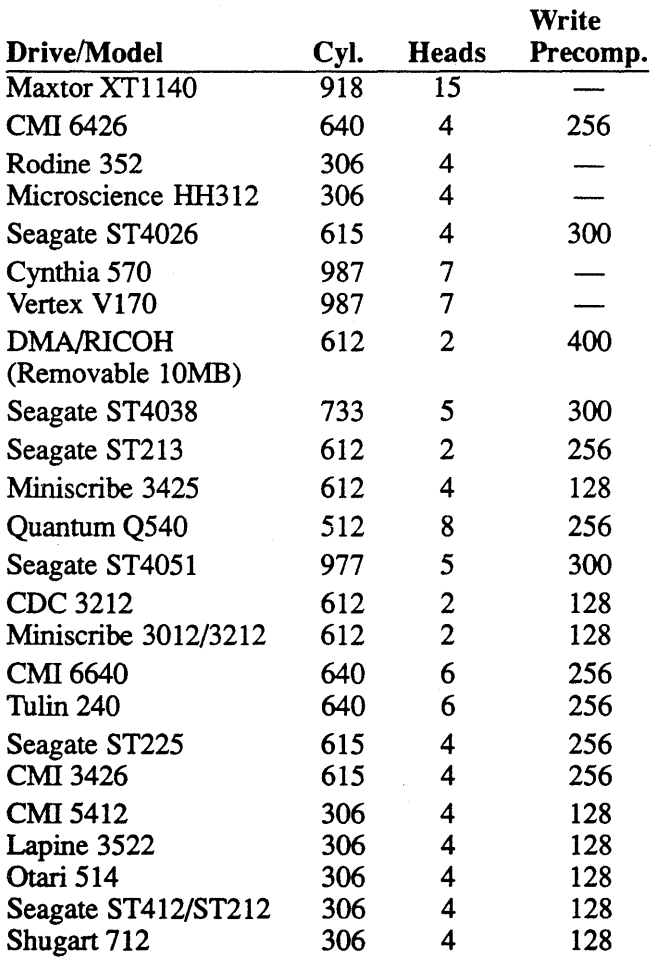

Note: This is a list of some prominent MFM drives in the industry. It is not a comprehensive list.

XG-12-11-89-286MC/2.3.2 A-52 The Santa Cruz Operation

### Drive Characteristics Reference Guide RLL Vendor Certified Hard Disk Drives

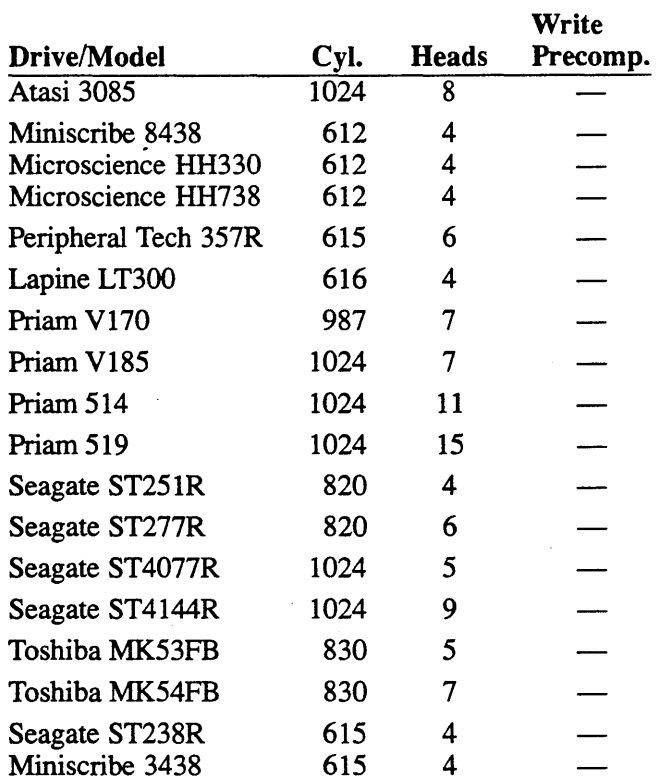

Note: This is a list of some prominent RLL drives in the industry. It is not a comprehensive list.

#### A.10 Microchannel Architecture Hardware Notes

The following sections explain what hardware can be used with 286 and 386 machines based on Microchannel Architecture.

#### A.10.1 Math Chips

Your personal computer may include the 80287 or 80387 math coprocessor, which is automatically detected and supported by XENIX 286 and XENIX 386 System V Operating Systems. These co-processors will improve floating point efficiency.

Use math co-processors matching your machine's CPU speed. Follow the manufacturer's recommendations.

At boot time, the XENIX System V Operating System announces the presence of a math co-processor with the message:

 $$fpu$  - 35 - TYPE=80387

if an 80387 is detected;

 $$fpu - 35 - TYPE=80287$ 

if an 80287 is detected. Please note that switches on the main system board must be set properly to enable 80287 or 80387 interrupts or your system must be set up with the manufacturer's setup disk to expect the chip. Ensure that the system diagnostics recognize the co-processor presence and check your hardware manual for the proper switch settings.

The following math co-processors are supported for 386 microchannel architecture:

80387SX IBM order number 4676 80387 IBM order number 3002 80387 IBM order number 8720 80387 IBM order number 6320

The following math co-processor is supported for 286 microchannel architecture:

80287 IBM order number 3001

Some 80287 and 80387 exceptions have been masked. Refer to the manual page for SOS7(HW).

### A.I0.2 Serial Cards

The following serial cards are supported under the XENIX 286/386MC Operating System:

IBM PS/2 model 1014 dual async adaptor (up to 3 per system) Stargate PLUS 8 MC AST 4 port or 8 port Async Cluster Adaptor Digiboard PS-COM/8 port or 16 port Arnet Multiport/2 port or 8 port - 1 or 2 cards Comtrol Hostess/MC 8 port

### Serial Card Addresses and Notes

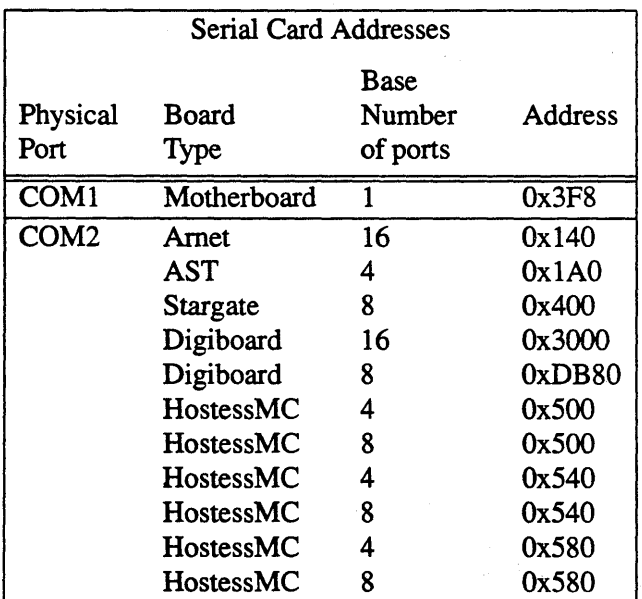

Dumb boards, on COM 2, such as:

XG-12-11-89-286MC/2.3.2 A-55 The Santa Cruz Operation

#### **Hostess** AST<sub>4</sub> port IBM Dual Async

occupy addresses as shown below:

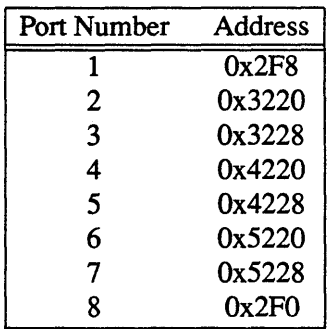

#### A.I0.3 Video Adapters and Monitors

Microchannel architecture machines have the VGA built into the mother board: therefore, no options are available. Adapters which come as the default adapter in supported computers (monochrome or color monitor) will work with the XENIX System V Operating System.

#### A.I0.4 Video Cards and Monitors

The following video cards are supported under the XENIX 286/386MC Operating System:

IBM Personal System/2 Integral VGA adapter and the 8503, 8512, 8513, and 8514 monitors Olivetti P500, Integral VGA Tandy 5000MC, Integral VGA Apricot Qi, Integral VGA

XG-12-11-89-286MC/2.3.2 A-56 The Santa Cruz Operation

#### A.10.5 Compatible Hard Disk Controllers

The following controllers are supported for the 386 Microchannel Architecture:

Adaptec AHA-1640 (SCSI host adapter) Adaptec 2610 (ESDI disk controller) Adaptec 2620 (ST506 disk controller) IBM (ESDI disk controller) IBM (ST506 disk controller) Western Digital 1006V-MCI (ESDI disk controller) Western Digital 1007V-MCI (ST506 disk controller)

The following controllers are supported for the 286 Microchannel Architecture:

IBM (ESDI disk controller) IBM (ST506 disk controller)

### A.10.6 Tape Drive/Controller Combinations

Personal System/2 tape support is being added as Personal System/2 tape devices are just becoming available. Call your software support center for latest tape driver availability.

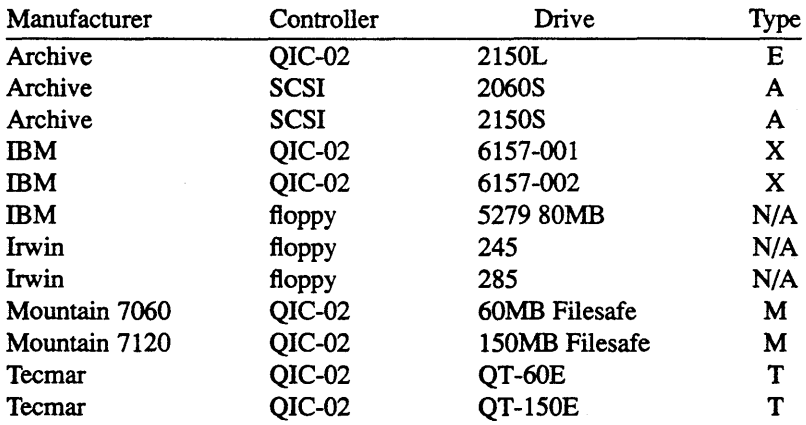

#### Supported Tape Controllers and Cartridge Drives

#### Default Settings

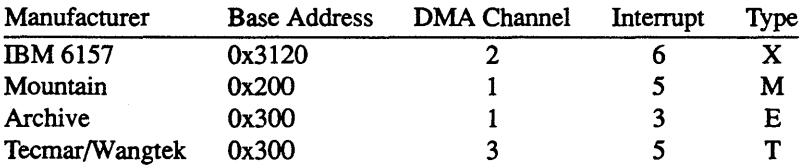

#### A.10.7 Modems

The following modems are supported for 386 microchannel architecture:

 $\Box$ 

mM PS/2 Internal Modem (300-1200) model 0349 IBM PS/2 External Modem (2400) model 1755

### A.10.8 Printers

The following printers are supported for 386 microchannel architecture:

IBM Pageprinter IBM PagePrinter 2 IBM Proprinter 2 IBM QuietWriter 2 IBM QuietWriter 3 IBM QuickWriter

### A.10.9 SCSI Guidelines for 386 Microchannel Architecture

The SCSI bus consists of a 50 conductor flat cable which connects SCSI devices together in a daisy-chained configuration. There are two types of devices that can be hooked onto the SCSI bus: host adapters and controllers. The host adapter is a card that plugs into the computer. Controllers are used to connect different kinds of SCSI devices to the SCSI bus.

The 50 conductor flat cable has a minimum of two connectors and a maximum of eight. This cable can be up to 20 feet long. Care should be taken to ensure that the connectors are plugged into the 50-pin sockets in the correct direction. No electrical damage will result from incorrect orientation, but none of the devices on the bus will work.

The SCSI bus needs electrical termination at both ends of the cable. Host adapters and controllers normally have termination capability built onto their circuit boards. Setting termination on usually involves inserting or removing several resistor-packs from the circuit board, although this can vary from manufacturer to manufacturer. The AHA-1640 is shipped from the factory with termination set on.

If you accidentally terminate a device in the middle of the bus (i.e. not on the end of the cable), the remaining SCSI devices "below" the terminated device will not work. To fix the problem, simply move the termination to the last device on the cable.

The 386MC Operating System supports the following disk controller configurations:

- 1. A single ST506 controller (IBM, Adaptec 2610, 2620, Western Digital 1007)
- 2. A single ESDI controller (IBM, Western Digital 1006)
- 3. A single SCSI (Adaptec 1640)
- 4. An ST506 controller plus a SCSI (Adaptec 1640)
- 5. An ESDI controller plus a SCSI (Adaptec 1640)
- 6. A SCSI controller plus a SCSI (Adaptec 1640)

The root/boot device is always the first controller whether an ST506, ESDI or SCSI disk controller.

#### *Note*

When installing an Adaptec 1640 and an ST506, it is advisable to install the ST506 card first, on its own, and then install the Adaptec 1640 card.

Each device on the SCSI bus must have an address. The address has two components: an address for the controller and an address for the device itself. The device address is known as a logical unit address (LUN). In this release, the first SCSI disk must be configured as ID-O:LUN-O (controller address 0, device address 0). The ID number corresponds to the jumper settings on the disk, so care must be taken that hard disk jumpers are set correctly. Additional disks may· be any other ID between 1-7. Note that the Host Adapter uses one of the ID numbers (typically number 7). The LUN number must always be O.
On a system with both ST506 and SCSI disks, the two supported ST506 disks are hdO (the boot drive) and hdl. The SCSI disks are hd2, hd3, and hd6 through hd17. If the only disk drives in the system are SCSI, the SCSI drives are hdO through hdl3.

One SCSI tape drive is supported on the SCSI bus. The standard QIC02 cartridge tape controller is also supported, but only one tape drive, either SCSI or QIC02, may be present on the system. The SCSI tape may be configured at any ID on either Host Adapter.

*Note* 

150 Mbyte and 120 Mbyte tape drives can generally read 60 Mbyte tapes but not write them.

Use mkdev hd to add more drives to the system. Use mkdev tape to add a tapedrive to the system, SCSI or any other type.

## A.10.10 Configuration Warning

It is advisable to configure your machine so that the serial ports, parallel ports and tape drives do not share the same interrupt. Sharing the same interrupt may cause your system to hang.

 $\mathcal{L}^{\text{max}}_{\text{max}}$  and  $\mathcal{L}^{\text{max}}_{\text{max}}$ 

*PIN 018-030-041*  P.O~ #25786

 $\ddot{\phantom{a}}$